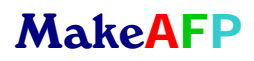

# **MakeAFP Formatter User's Guide**

Version 4.0

This edition applies to the MakeAFP Formatter.

MakeAFP welcomes your comments and suggestions. You can send your comments and suggestions to:

support@makeafp.com

When you send information to MakeAFP, you grant MakeAFP a non‐exclusive right to use or distribute the information in any way it believes appropriate without incurring any obligation to you.

# Contents

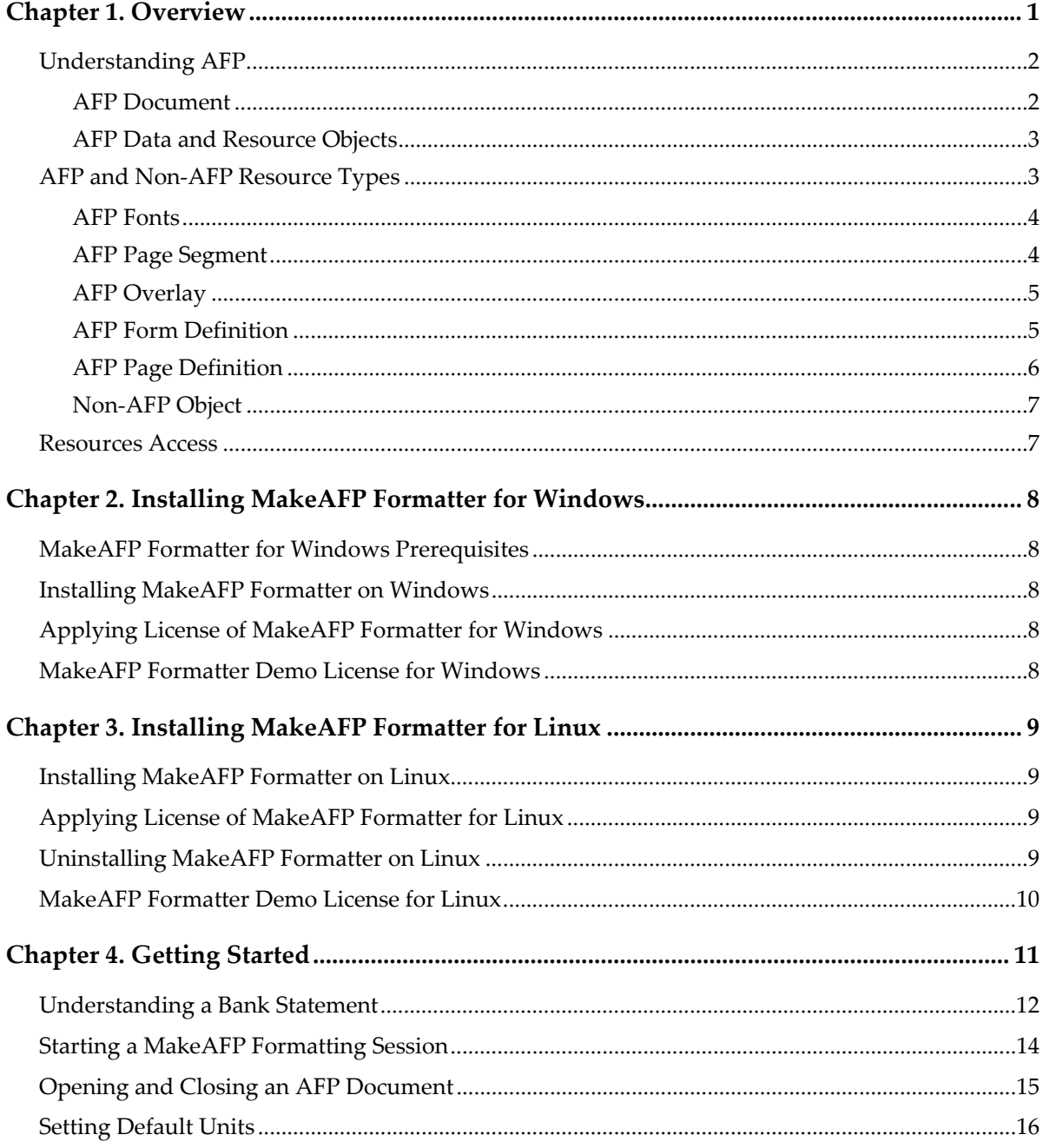

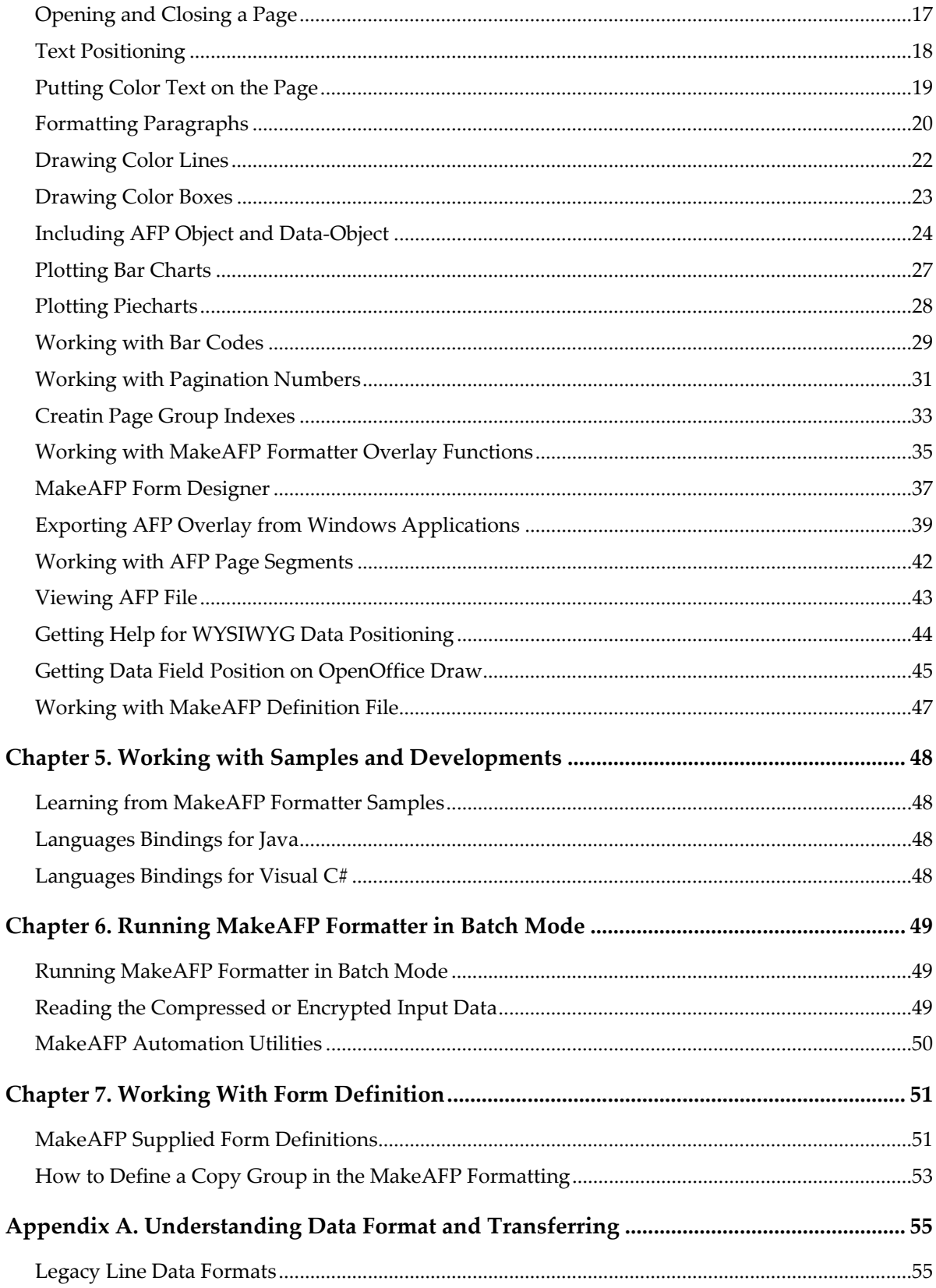

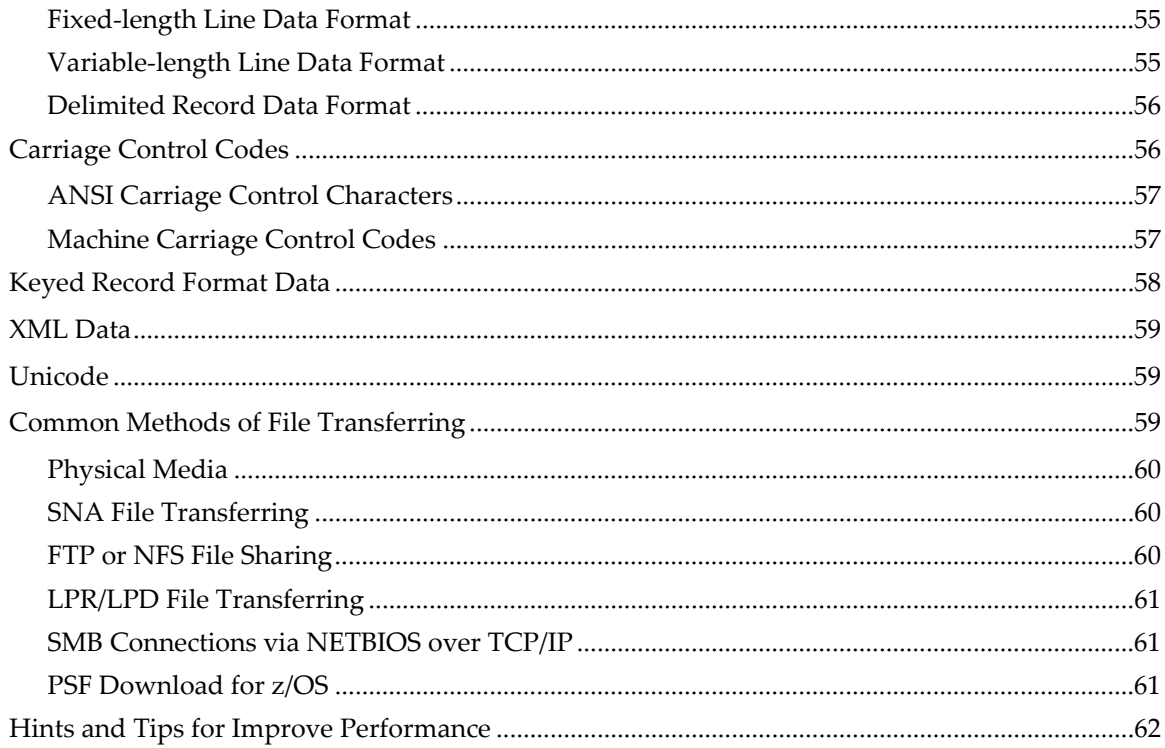

# <span id="page-6-0"></span>**Chapter 1. Overview**

MakeAFP Formatter is a powerful, yet simple‐to‐use Dynamic‐Link Library and flexible AFP formatter for generating AFP files directly at extremely high speed. A simple C/C++ language program can be linked with the library to produce a native executable module that can generate AFP files directly without the help of any other application.

Contrast MakeAFP solutions with the typical methods of creating AFP files, which generally involves multi‐stages of "work‐flow" processes that require the development of applications to pre‐process the raw data into the special text data format required by the formatting software's templates first. Then the text data is formatted into AFP by the formatting software. Such multi‐stages involve high cost with long training cycles and will be more painful in the transfer of skills, and you are also suffering and bounded by the limited logical processing and data manipulation capabilities provided by their GUI (Graphical User Interface) templates. Most GUI formatters use their formats with images, overlays, and fonts, that need to be converted into AFP resource objects during formatting. Also, it is tedious, time-consuming, computing resource-intensive, and has a low formatting speed. With MakeAFP Formatter, you can take advantage of the flexibility and power of the C or C++ functions for high-speed data formatting, and you are fully capable of processing any type of raw data from multiple inputs, with a very short learning and skill transferring cycle.

MakeAFP Formatter is designed for complex, dynamic AFP presentation with an extremely fast formatting performance to your mission‐critical AFP core business applications, providing an integrated AFP formatting and processing environment that is stable, highly scalable, and functionality‐rich.

MakeAFP Formatter frees you from the internals and intricacies of AFP, offering many useful functions for composing texts, graphics, images, barcodes, indexes, and AFP resources in AFP, giving you absolute control over the AFP functions.

Using C language as your core programming language on MakeAFP Formatter is strongly recommended. C is the most important and popular programming language, it is a very efficient and fully compile‐able language that works at a level that is fairly close to native machine code, yet it is simple, portable, powerful, flexible, and programmer‐ oriented language. C perfectly fits the procedure processing tasks with data formatting.

Comprehensive MakeAFP utilities are also provided as the optional AFP Toolkits and some enhancements to Infoprint Manager for Windows. With the combination of your native executable modules generated by MakeAFP Formatting functions and

AutoMakeAFP automation utility which runs as a multithreaded Windows service, you can achieve a maximized AFP production environment that is fully integrated and automated with the AFP document creations and production processes.

# <span id="page-7-0"></span>**Understanding AFP**

Advanced Function Presentation (AFP) founded by IBM is an integrated hardware and software architecture for generating high speed and high-quality presentation outputs. AFP is an industry de‐facto open standard fully published by IBM for high‐speed printing and presentation.

AFP is implemented with IBM MO:DCA (Mixed Object Document Content Architecture) data stream consisting of structure fields of presentation information. The MO:DCA architecture defines the data stream used by applications to describe documents and object envelopes for interchange with other applications and application services. Documents defined in the MO:DCA format may be archived in a content management database, then later retrieved, viewed, annotated, and printed in local or distributed systems' environments. Presentation fidelity is accommodated by including resource objects in the documents that reference them.

AFP documents can be made up of different kinds of data, such as text, graphics, images, and barcodes. AFP object content architectures describe the structure and content of each type of data format that can exist in a document or appear in a data stream. AFP objects can be either data objects or resource objects. An AFP data object contains a single type of presentation data, that is, texts, vector graphics, raster image, or barcodes, and all of the controls required to present the data. An AFP resource object is a collection of presentation instructions and data. These AFP objects are referenced by name in the presentation data stream and can be stored in system libraries so that multiple applications and print servers can use them. All AFP object content architectures (OCAs) are totally self‐identifying and independently defined. When multiple AFP objects are composed on a page, they exist as peer objects, which can be individually positioned and manipulated to meet the needs of the presentation application.

#### <span id="page-7-1"></span>**AFP Document**

An AFP document consists of one or more AFP pages, as shown in the figure on the next page, each page contains the presentation of the text for that page, as well as the information about the placement of each text. In addition to text, the following types of data objects can also be included on a page:

- Graphic (line art, business chart, and graphic)
- Image (logo, scanned document image, signature)
- Lines, box, shading and color area
- Barcode
- Indexes for archiving and retrieving

### <span id="page-8-0"></span>**AFP Data and Resource Objects**

The AFP objects supported by MakeAFP are:

- Graphic objects in IBM Graphic Object Content Architecture (GOCA)
- Image objects in IBM Image Object Content Architecture (IOCA)
- Text Object in IBM Presentation Text Object Content Architecture (PTOCA)
- Barcode Object in IBM Barcode Object Content Architecture (BCOCA)
- Font Object in IBM Font Object Content Architecture (FOCA)

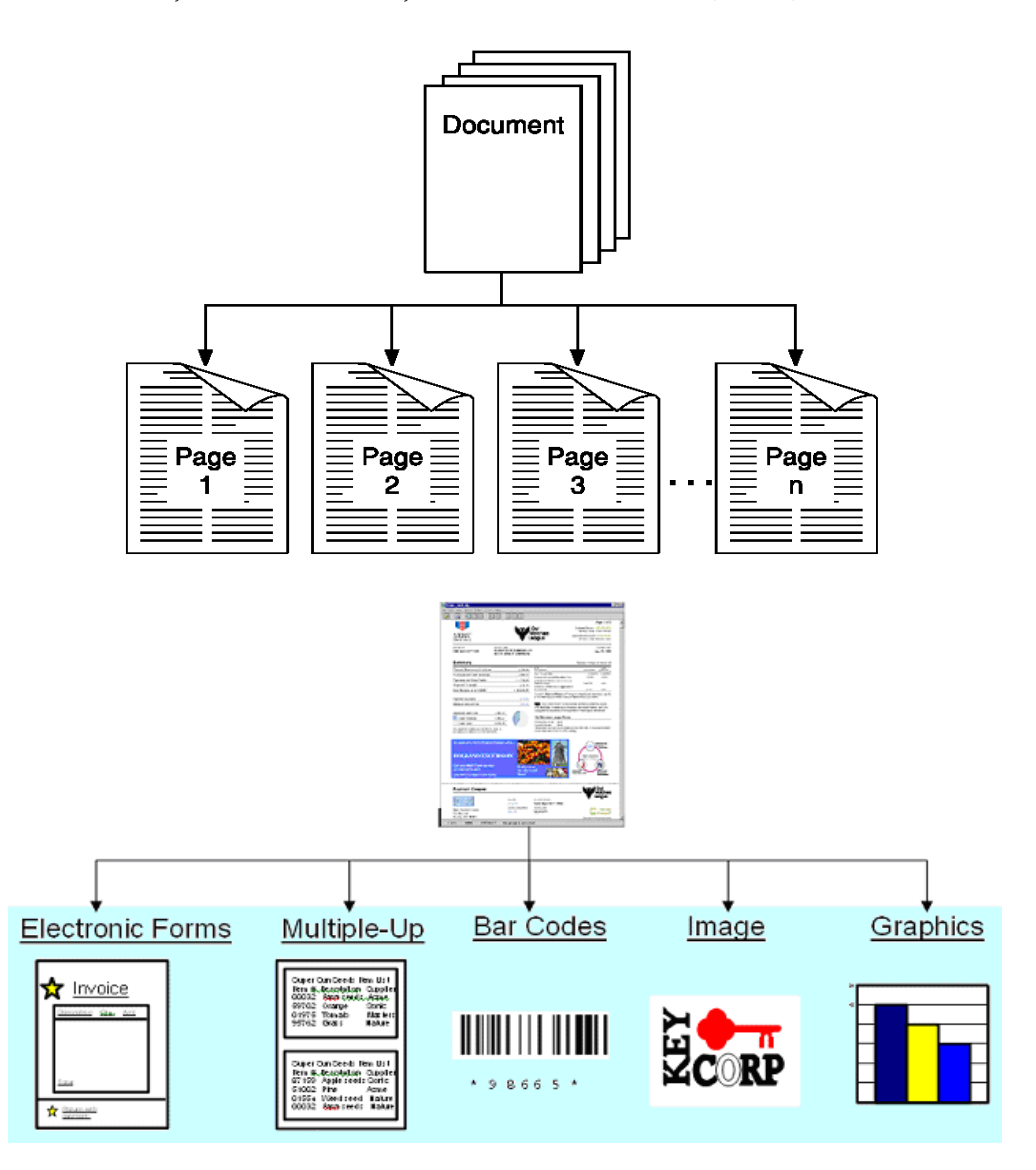

# <span id="page-8-1"></span>**AFP and Non‐AFP Resource Types**

There are five types of AFP resources:

- Fonts
- Page Segment
- Overlays
- Form Definition
- Page Definition

### <span id="page-9-0"></span>**AFP Fonts**

A font is a collection of graphic characters of a given size and style which is used to present text. An AFP font can be ASCII, EBCDIC, DBCS‐PC (GBK, BIG5, SJIS, KSC), DBCS‐HOST, and UNICODE encoded. An AFP font is composed of 3 font‐member types:

- A coded font member associates a code page and a font character set as a pair. A single‐byte coded font contains 1 code page and font character‐set pair. A double-byte raster coded font, which requires 2 bytes to identify each graphic character, contains 2 or more code page and font character‐set pairs; each pair is called a font section. A double‐byte outline font contains 1 code page and font‐character‐set pair.
- A code page member associates a code point and a graphic character identifier for each graphic character supported by the code page and specifies how code points that are not valid are to be processed.
- A font character set member contains a graphic character identifier and a raster pattern or outline vector information for each graphic character in the font or font section, as well as information about how the characters are to be printed.

You can use the following products to create AFP fonts:

- **MakeAFP Fonter**, a powerful and advanced font converter and editor for AFP.
- ISIS Papyrus Font Converter
- Elixir DesignPro Tools for AFP

### <span id="page-9-1"></span>**AFP Page Segment**

A page segment usually contains image data such as signatures, logos, or graphics in bi‐ level (monochrome), grayscale, and color AFP image format.

Page segments can also contain a mixture of text, image objects, and graphics data objects, and can be placed anywhere on a presentation page. Programs can request page segments for presentation on a page or overlay.

You can use the following products to create an AFP page segment:

- **MakeAFP Imager,** transforms a popular format image to AFP monochrome or color image in AFP IOCA FS11, and FS45 formats.
- Ricoh AFP Printer Driver for Windows (freeware contributed by IBM)
- InfoPrint Manager transforms PS2AFP, PDF2AFP, TIFF2AFP, GIF2AFP, JPEG2AFP, PCL2AFP
- ISIS ImageEditor for AFP

Elixir DesignPro Tools for AFP

### <span id="page-10-0"></span>**AFP Overlay**

The overlay is used as the electronic form, an overlay can contain the following elements:

- Vertical, horizontal, and diagonal lines with different widths and thicknesses
- Vector Color graphics and bitmap images
- Linear or 2D Barcodes
- Text in various positions with different font styles and orientation
- Different inline directions and page rotations
- Boxes with and without shading or color background, border thicknesses, and border types
- Circles and arcs with different shades and patterns, colors, border thicknesses, and border types
- Arbitrary shapes, called paths, with different shades and patterns, border thicknesses, and border types

You can use the following products to create AFP overlay:

- **MakeAFP Form Designer**, a powerful and advanced form design tool
- Ricoh AFP Printer Driver for Windows (freeware contributed by IBM)
- InfoPrint Manager transforms PS2AFP, PDF2AFP, TIFF2AFP, GIF2AFP, JPEG2AFP, PCL2AFP
- Canon PRISMAtools ‐ Document Designer Standard Suite
- ISIS AFP‐Designer
- Elixir DesignPro Tools for AFP
- IBM legacy Overlay Generation Language (OGL)

### <span id="page-10-1"></span>**AFP Form Definition**

A form definition is a resource that specifies the physical attributes of the print output. You must specify a form definition for each job you want to print, either by specifying a form definition by name while you submit a print job or by using the default form definition setting defined by your AFP print server installation.

Each form definition can contain several subsets of page controls, called *copy groups (also called medium maps),* which can be changed between pages of a document to dynamically select the form‐mapping controls for subsequent pages.

A form definition contains the following printing control information:

- Page origin, which is the top-left boundary for printing. When the printer is duplexing, page origin may be different for the front and back of the page
- Position of a logical page on a physical page
- Sheets on which medium overlays are to be printed
- Inclusion of overlays, which substitute for pre-printed forms
- Number of copies of each page to be printed
- Input and output paper tray
- Jog control (the offset stacking of cut-sheet output or copy marking on continuous forms output)
- Simplex or duplex printing
- Constant control (allows front or back printing of a page without variable data)
- Data fields that are to be suppressed, that is, not printed
- Printed copy groups to be stacked offset from each other
- Page presentation in either portrait or landscape presentation
- N\_UP Printing: Printing one, two, three, or four logical pages on a single side of a page
- Post-processing controls, such as finisher control of the cut-sheet printer, cutting, perforating

You can use the following products to create a form definition:

- IBM or Ricoh Page Printer Formatting Aid (PPFA)
- Canon PRISMAtools ‐ Document Designer Standard Suite
- ISIS AFP‐Designer
- Elixir DesignPro Tools for AFP

MakeAFP supplies general‐purpose multi‐functions form definitions within the standard package and also provides the creation of form definition as an optional service.

#### <span id="page-11-0"></span>**AFP Page Definition**

Page definition specifies how to format simple line data into AFP by the following functions:

- Dimensions of the logical page
- The print direction of the logical page
- The print direction of text lines and fields relative to the logical page
- Conditional processing (different formats on different pages, based on the content of data)
- Text line spacing (number of lines per inch)
- Location of individual text lines and fields
- Number of text lines per page
- Page segments for inclusion in the printed output
- Overlays for inclusion in printed output (positioned anywhere on the page)
- Page-ejection points
- Fonts and font rotation used on a page
- Multiple-up printing (placing more than one sub-page on one side of a single sheet)
- Colors to be used for text, circle, box, and color area

You can use the following products to create page definition:

- IBM Page Printer Formatting Aid (PPFA)
- Canon PRISMAtools ‐ Document Designer Standard Suite
- ISIS AFP‐Designer
- Elixir DesignPro Tools for AFP

Page Definition is designed as a simple and easy means for formatting simple line data into simple output layouts. You have to use MakeAFP Formatter or other document formatters for AFP if you want to get dynamic documents to be formatted from your complex input raw data. With MakeAFP Formatter, page definition is not required since you can generate a fully composed AFP document file directly rather than a line data file.

#### <span id="page-12-0"></span>**Non‐AFP Object**

Non‐AFP objects are defined in AFP as the data‐object, the OpenType/TrueType fonts, and some popular image formats are supported in the new generation of the AFP system directly.

MakeAFP Formatter supports TrueType/TrueType Collection/ OpenType fonts and popular image formats of TIFF, JPEG, GIF in AFP.

### <span id="page-12-1"></span>**Resources Access**

AFP and non‐AFP resources are necessary objects to the presentation of AFP, including fonts, images, form definitions, and overlays. The resources can be accessed separately from the resources' libraries/directories, or all of the resources necessary to represent an AFP document can be bundled in a single resource file, or be embedded inline as a resource group within the AFP file (resources must be in front of the AFP document) for transport.

The inline resources are treated as private resources in the AFP systems. The scope of an inline resource group is the AFP print file. Once the document in the AFP print file has been processed, the resources in the resource group are no longer available to the presentation system for use with another AFP print file. For performance reasons, picking up resources from the resources' libraries/directories directly is strongly recommended with AFP production printing, so that the resources can be retained in the IPDS printer's memory across the job boundaries.

# <span id="page-13-0"></span>**Chapter 2. Installing MakeAFP Formatter for Windows**

This chapter provides information about the Windows prerequisites and installation of the MakeAFP Formatter for Windows.

# <span id="page-13-1"></span>**MakeAFP Formatter for Windows [Prerequisites](http://www.makeafp.com/formatter4.htm)**

Here are the [prerequisites](http://www.makeafp.com/formatter4.htm) to run MakeAFP Formatter for Windows:

- 1. Windows 7 or above, 64‐bit.
- 2. Windows Server 2010 or above, 64‐bit.
- 3. Microsoft Visual C++ 2010 Service Pack 1 Redistributable Package, 64‐bit.

# <span id="page-13-2"></span>**Installing MakeAFP Formatter on Windows**

To install MakeAFP Formatter on a Windows server or workstation:

- 1. Log on to the Windows system as an administrator.
- 2. Run the MakeAFP Formatter setup package you received.
- 3. Follow the instructions on the installation screens to install the package, the destination folder is **c:\MakeAFP**.

# <span id="page-13-3"></span>**Applying License of MakeAFP Formatter for Windows**

#### **Installing Soft‐license Key**

- 1. Click the **Start** button, then select **Programs**, **MakeAFP Software**, **MakeAFP Formatter,** and **License Manager.**
- 2. On MakeAFP Formatter License Manager, copy the Serial Number and then paste it into an email to be sent to MakeAFP Support at [support@makeafp.com](mailto:support@makeafp.com) to request a software license key for your system.
- 3. Once a MakeAFP Formatter License key is received, you need to run MakeAFP Formatter License Manager to apply the license key.

### <span id="page-13-4"></span>**MakeAFP Formatter Demo License for Windows**

Without the License key for MakeAFP Formatter, you can run MakeAFP Formatter in the demo mode, which allows you to generate up to 2000 AFP pages during developments. AFP files are not permitted to use for production printing.

# <span id="page-14-0"></span>**Chapter 3. Installing MakeAFP Formatter for Linux**

This chapter provides installation information of the MakeAFP Formatter for Linux.

### <span id="page-14-1"></span>**Installing MakeAFP Formatteron Linux**

To install MakeAFP Formatter on a Linux server:

If install on the MakeAFP Formatter default installation path **/usr/share/makeafp**, type the following command:

**sudo sh makeafp\_install.bin** 

If install on a user defines a specific path, type the following command:

**sudo sh makeafp\_install.bin your\_makeafp\_path\_name**

### <span id="page-14-2"></span>**Applying License of MakeAFP Formatter for Linux**

Applying license Key:

1. Type command:

#### **makeafplic**

Copy the Serial Number generated and then paste it into an email to be sent to MakeAFP Support at support@makeafp.com to request a software license key for your system.

2. Once your MakeAFP Formatter License key file **makeafp.lic** was received, copy it into your MakeAFP Formatter installation path, default path is:

#### **/usr/share/makeafp**

# <span id="page-14-3"></span>**Uninstalling MakeAFP Formatter on Linux**

To uninstall MakeAFP Formatter on a Linux server:

If installed MakeAFP Formatter on the default installation path /usr/share/MakeAFP Formatter, type the following command:

```
            sudo sh makeafp_install.bin --uninstall
```
If MakeAFP Formatter was installed on a user-defined specific path, type the following command:

**sudo sh makeafp\_install.bin your\_makeafp\_path\_name –uninstall** 

# <span id="page-15-0"></span>**MakeAFP Formatter Demo License for Linux**

Without the License key for MakeAFP Formatter, you can run MakeAFP Formatter in the demo mode, which allows you to generate up to 2000 AFP pages during developments. AFP files are not permitted to use for production printing.

# <span id="page-16-0"></span>**Chapter 4. Getting Started**

Applications that use MakeAFP Formatter functions must obey the hierarchy and structural rules of the MakeAFP Formatter language when building AFP compound documents that are very easy to understand. Writing applications according to these rules are quite straightforward.

This chapter describes the step‐by‐step processes on how to use MakeAFP Formatter with C to generate the AFP document.

Comprehensive samples in C/C++, C#, and Java are shipped along with the MakeAFP Formatter installation package, to provide you with realistic practice scenarios. MakeAFP understands that the sample code is one of the most important aspects of a toolkit for quick understanding and learning, and as such, we will try our best to include more samples within our installation package.

## <span id="page-17-0"></span>**Understanding a Bank Statement**

The following figure shows an example of a bank statement, which contains the client's address, banking transaction records during the statement period for the accounts owned by the client, boxes, lines, logo, and the page number.

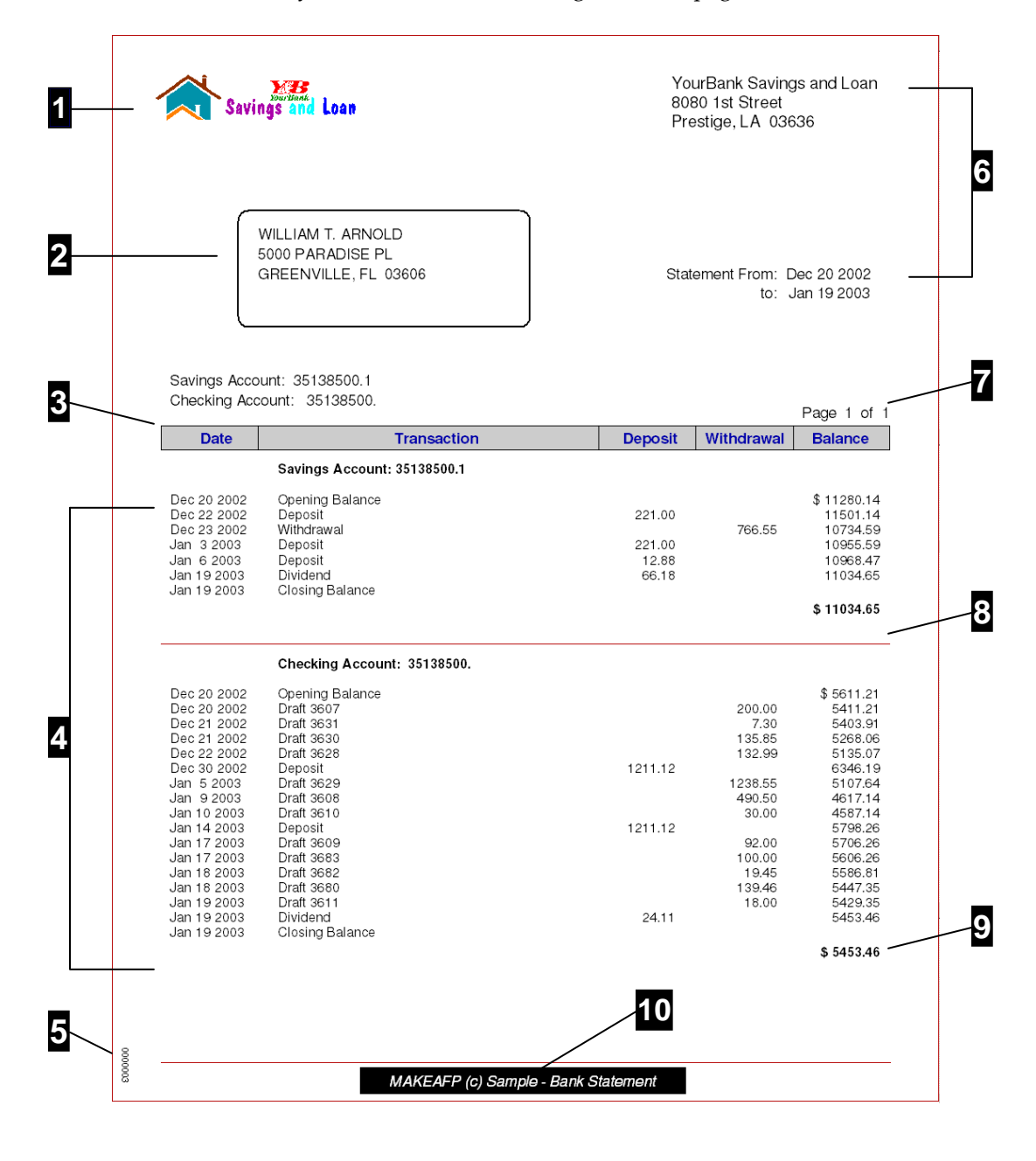

- The bank logo is included as an AFP page segment. **1**
- Client's address printed in a rounded box address window **2**
- The gray color box contains title texts **3**
- Detail transaction information sorted by date, text aligned by left or right **4**
- Running numbers used for a printing operation and reprint **5**
- **6** Bank address and statement period
- **7** Pagination numbers on each page
- **8** A line is drawn to divide detailed transactions of a client's different accounts
- **9** Boldface to highlight the client's final balance
- **10** Inverse color text message for important information

If you want to format a file into AFP for both printing and archiving, you can build AFP indexes based on the account number, client's name, client's address and date, so that you can quickly retrieve the pages of a particular client.

# <span id="page-19-0"></span>**Starting a MakeAFP Formatting Session**

"**Start**" function starts and establishes the initiation of a MakeAFP Formatting session, allocates the memory required, parses the parameters defined in the MakeAFP definition file, retrieves all of the AFP resources or OpenType/TrueType fonts required by your program either by generating an external resource file or embedding resources inline within your AFP document files and also retrieves AFP font or OpenType/ TrueType fonts information required by MakeAFP Formatter for the text formatting alignments.

#### **Sample:**

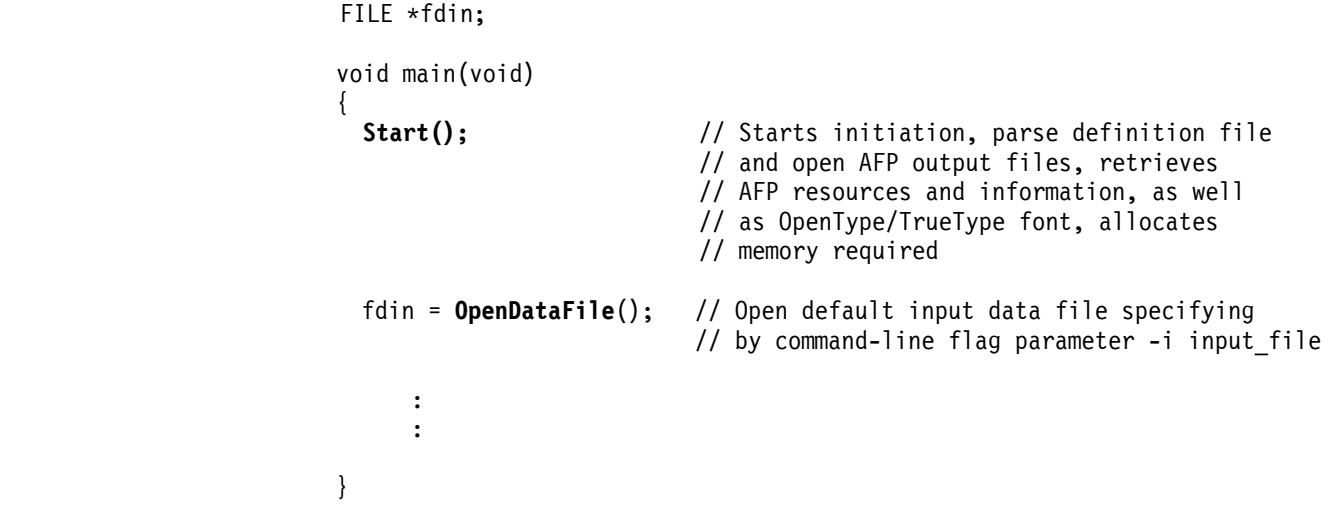

### <span id="page-20-0"></span>**Opening and Closing an AFP Document**

You must call the "**Open Document**" function to initialize an AFP document before you open an AFP page, and you must close this AFP document by the "**Close Document**" function before ending your program.

MakeAFP Formatter allows the opening of up to 10 AFP document output files with the output file naming convention *afpfilename.nn.afp* (nn – AFP document file number*)*. Most of the print bureau environments may need the printing AFP jobs to be separated by the number of pages per customer, required by its pre‐post devices, inserter, or mailing system, for example, putting 1 – 5 pages per customer's AFP data in an AFP file, and putting 6 pages or more per customer's AFP data in another AFP file; another reason is that you may need to split your output into several segmented AFP files, so you can print the segmented AFP files quickly or sent them to several IPDS printers for the balancing of printing concurrently.

MakeAFP Formatter embeds AFP resources into each AFP output document file if the AFP resource inline parameter is specified in the MakeAFP definition file.

```
    Sample 1:          single AFP output file
   void main( ) 
   { 
     Start(); \frac{1}{1} // Starts initiation
     OpenDoc(); // Opens default AFP document 
   : 100 million 100
   : 1999 (1999) (1999)
      CloseDoc(); // Closes default AFP document and its file 
   } 
Sample 2:          multiple AFP output files
   void main( ) 
   { 
     Start(); // Starts initiation
      OpenDoc(); // Opens default AFP document, the first 
                            // AFP document 
      OpenDoc(2); // Opens second AFP document 
   : 200 million 10
   : 100 million 100
      CloseDoc() // Closes default AFP document and its file 
      CloseDoc(2); // Closes second AFP document and its file 
   }
```
# <span id="page-21-0"></span>**Setting Default Units**

You can set default units by calling the "**Set Unit**" function before calling the "Open Document" function or at any time if you want to change the default measurement units.

MakeAFP Formatter default is IN\_U600 if you do not call the "Set Unit" function.

#### **Sample:**

```
void main( ) 
{ 
   Start(); 
   SetUnit(IN_U300); // Set default units to inch, 300 pixels 
                           // per inch 
                           // Set units Before OpenDoc() function 
   OpenDoc(); 
  OpenPage(8.5,11); // LETTER paper size, 8.5" x 11" 
      : 
      : 
  ClosePage(); 
   CloseDoc(); 
}
```
# <span id="page-22-0"></span>**Opening and Closing a Page**

You must open and close every page within the AFP document. MakeAFP Formatter does not automatically close pages, page closing has to be done by your application control.

With MakeAFP Formatter, you can open multiple pages by the "**Open Page**" functions, and then process different pages in arbitrary order once each page is initialized, all the AFP data stream will be kept in memory buffers in page-level, and only to be written to one of the AFP document files you opened until the page is closed with the "**Close Page**" function.

#### **Sample:**

```
void main( ) 
{ 
  Start(); 
  SetUnit(IN_U600); 
  OpenDoc(); 
  OpenPage(8.5,11); // Open an AFP page 
                              // LETTER paper size, 8.5" x 11" 
     : 
 : 
  ClosePage(); // Close AFP page, write to default 
                              // AFP file - first AFP document 
     : 
  OpenDoc(2) // Open second AFP document 
  OpenPage(21,29.7); // A4 paper size, 21cm x 29.7cm 
     : 
     : 
  ClosePage(2); // Close AFP page, write to second 
                              // AFP document file 
     : 
     : 
 CloseDoc(); \frac{1}{2} // Close first AFP document
     : 
     : 
  CloseDoc(2); // Close second AFP document 
}
```
# <span id="page-23-0"></span>**Text Positioning**

MakeAFP Formatter provides powerful text positioning functions and variables to help you position your data and plot graphics easily. After you called the "Open Page" function, you can use them to position your data and graphics quickly. The following table shows the functions and variables.

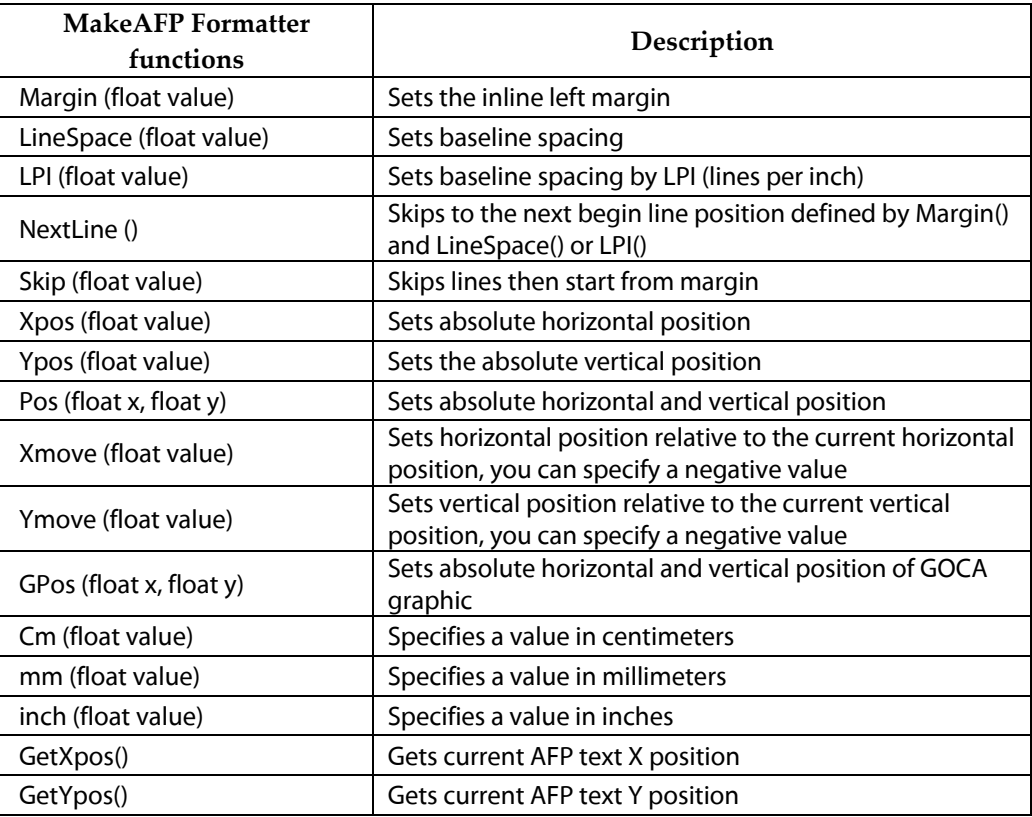

#### **Sample 1:**

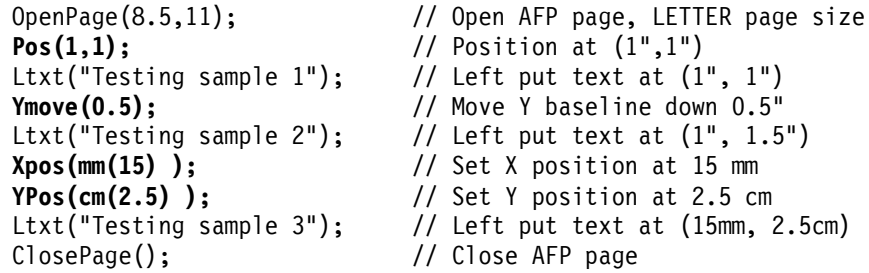

**Sample 2:**

```
 OpenPage(8.5,11); // Open AFP page 
 // LETTER paper size, 8.5" x 11" 
Ypos(1);<br>
Margin(1.5) // Set Y position to 1"<br>
// Set left margin to 1
Margin(1.5) <br>
LineSpace(0.25); // Set baseline increment
                               // Set baseline increment to 0.25"
Skip(25.4); // Skip 25.4 lines<br>Ltxt("Testing sample 4"); // Left put text a
                               // Left put text at X = 1.5",
                               // y = 1^{11} + (0.25^{11} \times 25) = 7.25^{11} ClosePage(); // Close AFP page
```
### <span id="page-24-0"></span>**Putting Color Text on the Page**

After you opened a page, you must specify the position and font before you can put color text into the page. You can specify IBM OCA standard color, RGB color, or CMYK color for your text.

Text string will be presented exactly as entered except alignment, if you want to do some manipulation on your text string, you can use string functions provided by C and C++ or MakeAFP Formatter before you put the text on the page.

MakeAFP Formatter provides the "Left Text", "Right Text", "Center Text" functions for putting your text on a page by the left, right, and center alignments relative to the current position, and it also provides alignment functions for DBCS‐PC (GBK, GB18030, BIG5, SJIS, KSC), DBCS‐HOST, as well as the new generation Unicode data string UTF‐ 8 and UTF‐16 by using OpenType/TrueType fonts. Refer to *MakeAFP Formatter Reference* for more details.

#### **Left Alignment:**

```
 
/* Use font 1 defined by MakeAFP */ 
Pos( in(4.5), in(2.5) );
/* definition file
Font(1); 
/* OCA RED color */ 
Color(RED); 
Ltxt("Testing text 1"); 
Ltxt("Testing sample 1");
```
**Right Alignment:**

 Pos( in(6.5), in(4.5) ); /\* Use font 2 defined by MakeAFP \*/  $/*$  definition file **Font(2);**  /\* RGB color \*/ **ColorRGB(76, 230, 76); Rtxt**("Testing text 2"); **Rtxt**("Testing sample 2");

**Center Alignment:**

 Pos( in(5.6), in(6.5) ); // Use font 3 defined by MakeAFP // definition file **Font(3);**  // CMYK color, by percentage **ColorCMYK(100,76,76,0); Ctxt**("Testing text 3"); **Ctxt**("Testing sample 3");

Current position at  $(4.5'', 2.5'')$ 

 **Testing text 1 Testing sample 1** 

Current position at ( 6.5", 4.5" )

 **Testing text 2 Testing sample 2** 

Current position at  $(5.6", 6.5")$ ;

**Testing text 3 Testing sample 3** 

 OCA color data stream is supported by most of the IPDS printer controllers, RGB, and CMYK color data streams are only supported by the new IPDS printer controllers.

## <span id="page-25-0"></span>**Formatting Paragraphs**

Paragraphs are blocks of texts bounded in a rectangle area. With MakeAFP Formatter, you can specify the width of your paragraph, colors and underline your text, and also control text alignment. MakeAFP Formatter provides paragraph functions to handle ASCII or EBCDIC text, as well as DBCS‐PC (GB18030, GBK, BIG5, SJIS, KSC), DBCS‐ HOST, UTF‐8, and UTF‐16.

```
Sample 1: fixed paragraph
const \text{helv14} = 1; // For your own convenience, you can define a constant
                    // variable as your local font alias name 
 char *text = "AFP is an integrated hardware and software architecture";DefaultCode("ibm-437"); // Input data is USA ASCII with codepage 437 
 DefaultLocale("en US"); // language locale is USA English
 SetUnit(MM_U600); 
 OpenDoc(); 
 OpenPage(210,297); 
 LPI(5); \frac{1}{5} // Set line spacing to 5 LPI
 Pos(20,10); 
 Font(helv14); // Use local alias font-name helv14 
 Color(CYAN); 
 ParTxt(text, 45, LEFT); // Left align paragraph, width = 45 mm 
 Pos(20,30); 
 Color(BLUE); 
 ParTxt(text, 45, RIGHT); // Right align paragraph 
 Pos(80,10); 
 Color(BLACK); 
 BgnUscore(); // Begin underscore 
 ParTxt(text, 45, CENTER); // Center align paragraph 
 EndUscore(); // End underscore 
 Pos(80,30); 
 Color(RED); 
 ParTxt(text, 45, JUSTIFY); // Justify align paragraph 
 ClosePage(); 
 CloseDoc();
```
#### **Output:**

AFP is an integrated hardware and software architecture

AFP is an integrated hardware and software architecture

AFP is an integrated hardware and software architecture

AFP is an integrated hardware and software architecture

```
Sample 2: b variable paragraph
 char *name = "David B. Lee"; 
 char *msg1 = "CONGRATULATIONS, "; 
 char \starmsg2 = ", because of your excellent credit rating, ";
 char *msg3 = "you are now eligible for free credit insurance."; 
 SetUnit(MM_U600);
 OpenDoc(); 
 DefaultCode("ibm-437"); // Input data is USA ASCII with codepage 437 
 DefaultLocale("en_US"); // language locale is USA English
 OpenPage(210,297); 
 Pos(20, 50); 
 LPI(4); \frac{1}{2} // Set line spacing to 4 LPI
 BgnParTxt(110, LEFT); // Begin a variable paragraph, 110 mm 
                                // width, left aligned 
 Font(4);<br>
PutParTxt(msg1, PINK);<br>
// Put 1st text in pink color
                               // Put 1st text in pink color
 Font(3); // Use font 3 defined in MakeAFP definition 
 PutParTxt(name, BLUE); // Put client name in blue color 
 PutParTxt(msg2, BLACK); // Put 3rd text in black color 
 PutParTxt(msg3, GREEN, ON); // Put 4th text in green color, and
                                // turn on underscore 
 EndParTxt(); \frac{1}{2} // End variable paragraph
 ClosePage(); 
 CloseDoc(); 
 #ifdef DEBUG // Only view AFP in debug mode
    ViewAFP(); // View AFP file generated 
 #endif
```
#### **Output:**

**CONGRATULATIONS**, David B. Lee, because of your excellent credit rating, you are now eligible for free credit insurance.

## <span id="page-27-0"></span>**Drawing Color Lines**

With MakeAFP Formatter, you can draw the vertical and horizontal color lines in fixed or variable sizes and by plotting in GOCA graphics, you can also select line‐type and plot slant lines.

#### **Sample 1:**

```
SetUnit(IN_U300);
   OpenPage(8.5,11); 
   Hline(0.5, 10.6, 7.5, 0.02); // Draw a horizontal line from 
                                  // (0.5",10.6"), 7.5" length, 
                                  // 0.02" width, red color 
   Vline(0.5, 0.5, 5.5, 0.01); // Draw a vertical line from 
                                  // (0.5",0.5"), 5.5" length, 
                                  // 0.01" width, BLUE color 
   BgnVline(0.5, 0.5, 0.03); // Draw a variable size vertical 
                                  // black line from (0.5",0.5"), 
                                  // 0.03" width, default is black 
    : 
   : 100 million 100
   EndVline(); // End vertical line at current 
                                  // position 
   ClosePage(); 
Sample 2: using GOCA graphic
   SetUnit(IN_U240);
   OpenPage(8.5,11); 
   GLineWidth(2); // About 0.02" line width 
   GColor(RED);<br>
\frac{1}{2} \frac{1}{2} Set GOCA OCA color to RED
   GLineType(SOLID); // Set line type to solid line
   GHline(1, 1, 3); \frac{1}{2} // Plot horizontal line from
                                  // (1", 1"), 3" length 
   GColor(30,100,30); // Set a GOCA RGB color 
   GLineType(LONGDASH); // Set line type to long dash 
   GVline(2, 2, 5); // Plot vertical line from 
                                  // (2", 2"), 5" length 
   GColor(65,100,45, 0); // Set a GOCA CMYK color 
   GPos(3,3) // Set GOCA position to (3",3") 
   GLineTo(6,6); // Plot slant line from current 
                                 // position to (6", 6")ClosePage();
```
OCA color data stream is supported by most IPDS printer controllers, GOCA graphic, RGB, and CMYK color data streams are only supported by the new IPDS printer controllers.

### <span id="page-28-0"></span>**Drawing Color Boxes**

With MakeAFP Formatter, you can draw the color boxes in fixed or variable sizes with color shading, and you can also plot a rounded box with a color background by GOCA graphics.

#### **Sample 1:**

```
SetUnit(IN_U600); 
    OpenDoc(); 
    OpenPage(8.5,11); 
    Box(0.5, 4, 7.5, 0.4, 0.02); // Draw box from (0.5",4"), 
                                        // box width = 7.5", height = 0.4"// line thick = 0.02"<br>Shade(0.5, 4, 7.5, 0.4, 5); // Draw shading from
                                        Shade(0.5, 4, 7.5, 0.4, 5); // Draw shading from (0.5",4"), 
                                        // shading width = 7.5", height = 0.4",
                                         // 5% shading 
    ClosePage(); 
    CloseDoc(); 
Sample 2: by GOCA graphic
     SetUnit(MM_U600); 
    OpenDoc(); 
    OpenPage(210, 297); 
    GColorRGB(165,255,165); // Set RGB light green color for color area 
    GBgnFill(); // Begin filling a GOCA area, default is solid 
                                // pattern 
    GLineWidth(4); // Line width is about 0.04"<br>GColor(DARKBLUE); // Set OCA dark blue color f
                               // Set OCA dark blue color for box line
    GBox(50,50,50,30, 3); // Box size 50 x 30 MM, rounded corners 3 mm radius 
    GEndFill(); // End filling GOCA area
    Pos(57,67); // Set position at (57,27) for text data 
    Color(RED); \frac{1}{2} // Set OCA color red for text<br>Font(1); \frac{1}{2} // Use font 1 defined in Make
                              // Use font 1 defined in MakeAFP Definition file
    Ltxt("Coloured Box"); // Left put the text 
    ClosePage();
```
CloseDoc();

#### **Output:**

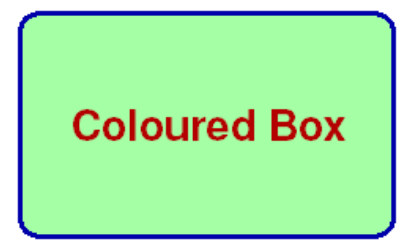

 OCA color shading is supported by most IPDS printer controllers, GOCA graphic, RGB, and CMYK color data streams are only supported by the new IPDS printer controllers.

# <span id="page-29-0"></span>**Including AFP Object and Data‐Object**

AFP resources are the objects that you have previously created with MakeAFP or other tools and are stored in MakeAFP AFP resource library directories. With MakeAFP Formatter, you can include an AFP overlay or AFP page segments at a fixed or dynamic position.

With the latest AFP Systems, you can Include a reference directly to an AFP object (image, graphic, barcode), or a non‐AFP data‐object(TIFF, JPEG, GIF, etc) at the specified position or current position, and specify the area size, rotation, mapping option for the object to be presented in high performance with a CMR (Color Management Resource) and specific color rendering intent.

Using an object as a resource is more efficient when that object appears more than once in a print job; resources are downloaded to the printer just once and referenced as needed.

Besides, you also can directly import data‐object images, AFP IOCA image objects, GOCA graphic objects inline within your AFP document for the dynamic images/graphic formatting.

```
Sample 1: Including an AFP page segment
        SetUnit(IN U600);
         OpenPage(8.5,11); 
     : 100 million 100
         InclPseg("S1MKAFP",0.2,0.2); // Include AFP page segment at 
                                                               1/ (0.2", 0.2")
                     : 
         ClosePage(); 
Output:
                   Viewer - mobile.afp
                   File Edit View Search Notes
                                                     Options Help
                    图
                        \mathbb{R}→□□→◎
                                             田田
                                                       目号母
                      MakeAFP
                                                 Mobile Phone Statement
                            Date: 2005/11/01
                                                                                                Page 1 of 4
                                                                                         339065600009
                                                                         Mobile Number
                              100026
                              Smith Roget
                                                                         Previous Balance
                                                                                          1536.70
                              Marriott Executive Apartments
                                                                         Payment Paid
                                                                                          1536.70
                              8 Chaoyang Park South Road, Chao Yang
                                                                         Overdue Charges
                                                                                          0.00Beijing
                                            <u>հվովովովակզվել</u>
                                                                         New Charges
                                                                                          1047.10
                            Description
                                            Charges
                                                         Description
                                                                         Charges
                        Subscription
                                                120.00 DDD Charges
                                                                            293.55
                        Prime Plan
                                                160.00 IDD Charges
                                                                            752.32
                        Auto Roaming
                                                180.00
                                                                                           o Farcination<br>olor's droam d
```
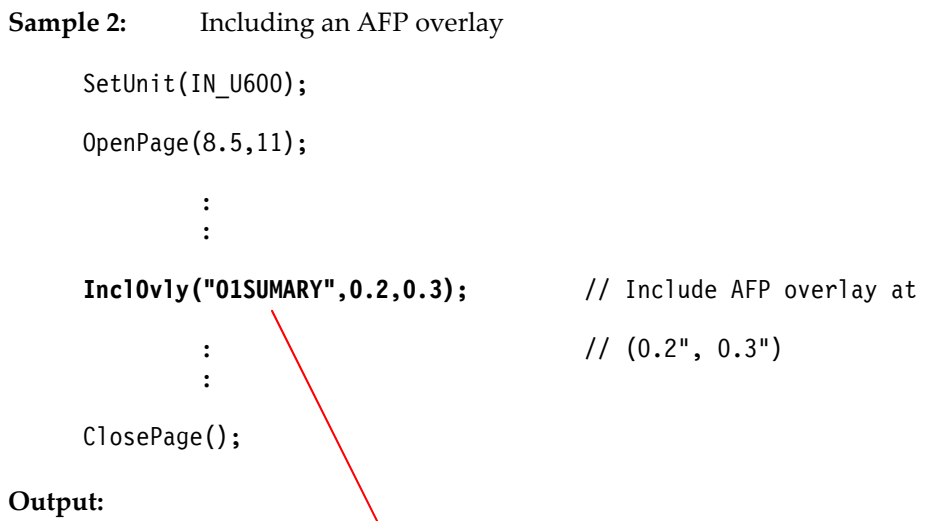

**Output:**

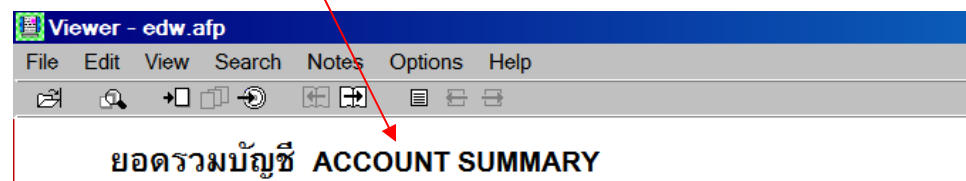

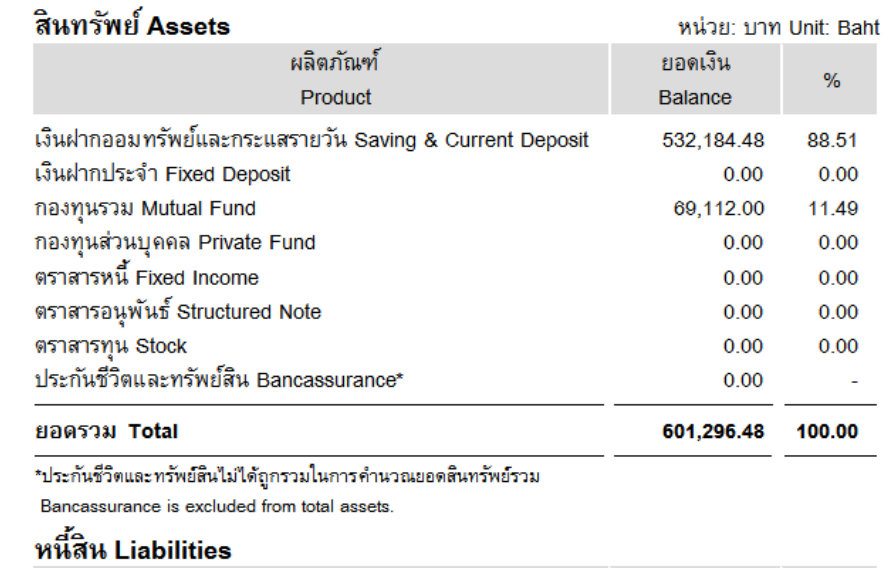

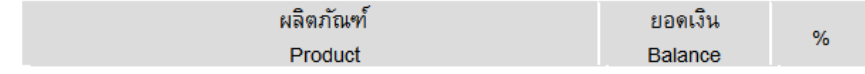

**Sample 3:**  Including data‐object images

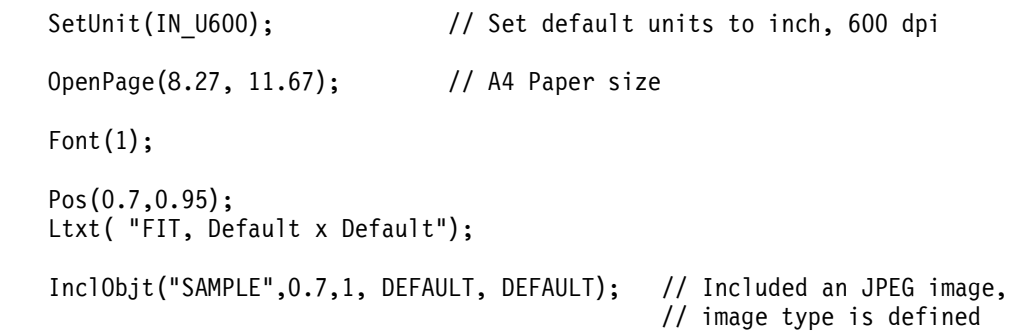

Pos(3.2,0.95);<br>
Ltxt( "FILL, 0.9685 x 1.28");<br>
// file // file // file Ltxt( "FILL,  $0.9685 \times 1.28$ "); InclObjt("SAMPLE",3.2,1, 0.9685, 1.28, FILL); Pos(5.7,0.95); Ltxt( "CENTER, 0.9685 x 1.28"); InclObjt("SAMPLE",5.7,1, 0.9685, 1.28, CENTER); Pos(0.7,3.95); Ltxt( "FIT, 0.9685 x 1.28"); InclObjt("SAMPLE",0.7,4, 0.9685, 1.28, FIT); **Service State State Service State State State** ClosePage();

#### **Output:**

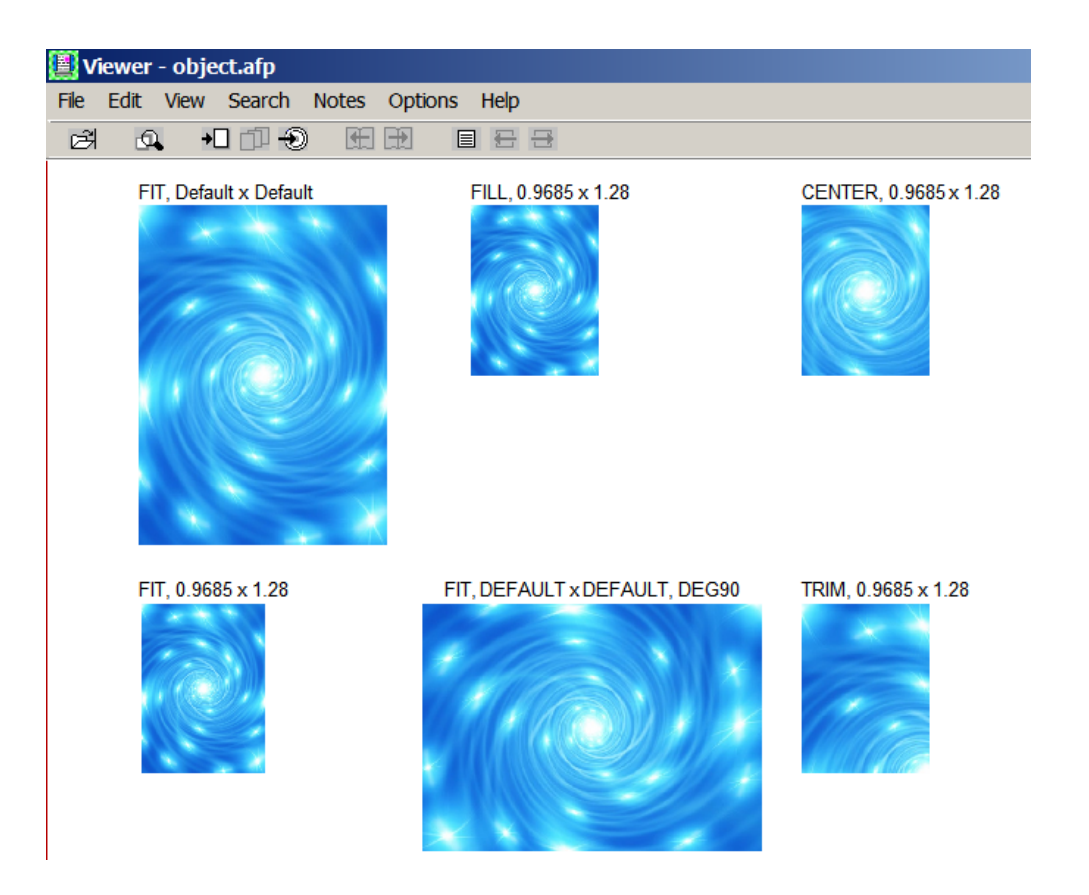

 Data‐object images, such as EPS, GIF, JPEG, PDF, and TIFF are only supported by the new IPDS printer controllers.

# <span id="page-32-0"></span>**Plotting Bar Charts**

Powerful 2D and 3D bar chart functions are provided to generate business bar charts quickly. The bar chart can be generated either in high-quality AFP GOCA graphics or in legacy shading with a small AFP data stream size.

#### **Sample:**

```
float data[] = \{45, 55, 60, 65, 35, 85, 
                       58, 95, 63, Newline control code is 
                       25, 35, 45, used to split labels' text
                       45, 25, 30, 
                       55, 65, 75, 
                       65, 85, 90}; 
char *lbls[] = {^{\text{Mon}}\hbox{Holiday 1}}, \text{^{\text{mol}}\hbox{Holiday 2}}, \text{^{\text{mol}}\hbox{Holidy 2}}, \text{^{\text{mol}}\hbox{Holidy 2}}, \text{^{\text{mol}}\hbox{Holidy 2}}, \text{^{\text{mol}}\hbox{Holidy 2}}, \text{^{\text{mol}}\hbox{Holidy 2}}, \text{^{\text{mol}}\hbox{Holidy 2}}, \text{^{\text{mol}}\hbox{Holidy 2}}, \text{^{\text{mol}}\hbox{Holidy 2}}, \text{^{\text{mol}}"Sat", "Sun"}; 
char *legend[] = { "East", "West", "North" };
SetUnit(IN_U1440);
OpenDoc(); 
OpenPage(8.5,11); 
LPI(8); 
GPos(1, 2.5); \frac{1}{2} // Set position of the barchart Font(1); \frac{1}{2} // select font 1 for barchart
                                      // select font 1 for barchart
GBarchart(2, \frac{1}{2} // Max height of bar chart
              0.15, // Width of each bar 
             0.2, \frac{1}{2} // Gap between each bar set
              10, // unit size of v-axis scale 
             10, \frac{1}{\sqrt{2}} number of v-axis scales
             3, // number of bars per bar set<br>7. // number of bar set
                                       7, // number of bar set 
              data, // data array of input data 
              lbls, // label texts below H-axis 
              legend); // legend texts on right side 
ClosePage(); 
CloseDoc();
```
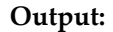

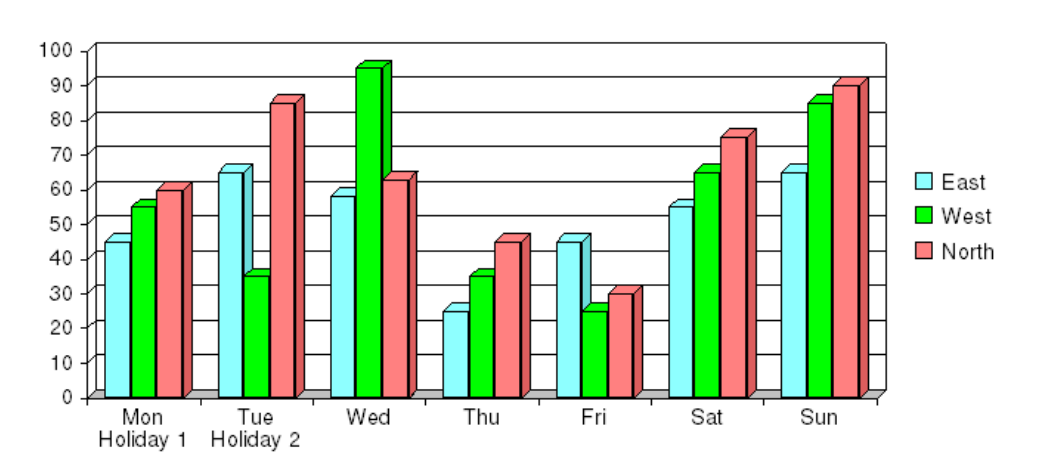

## <span id="page-33-0"></span>**Plotting Piecharts**

Powerful 2D and 3D pie chart functions are provided to help you generate business pie charts quickly. The pie chart is generated in a high‐quality AFP GOCA graphic with a small AFP data stream size.

#### **Sample:**

```
float data[] = \{15, 35, 40, 25, 30, 45, 55\};char *label[] = { "Monday", "Tuesday", "Wednesday", "Thursday", "Friday", 
                     "Saturday", "Sunday"}; 
Font(2);<br>GPos(1.5, 1.5);// Set current GOCA position
GPiechart(1.6, // Piechart width
             1, // Piechart height 
            0.13, // Piechart shadow depth
            6, \frac{1}{2} // sectors of the piechart data, \frac{1}{2} Input data array
                               // Input data array
            label, \begin{array}{ccc} 1 & 1 & 1 & 1 \end{array} // Label text array
                                // Show percent and labels by the legend
GPos(2, 3.5);<br>GPiechart(1.6,<br>// Piechart width
                                // Piechart width
            1, // Piechart height<br>0.13, // Piechart shadow
                                // Piechart shadow depth
             6, // sectors of the piechart 
           data, \begin{array}{ccc} 1 & 1 & 1 \end{array} // Input data array<br>
\begin{array}{ccc} 1 & 1 & 1 \end{array} abel text array
                                // Label text array
```
**Output:** 

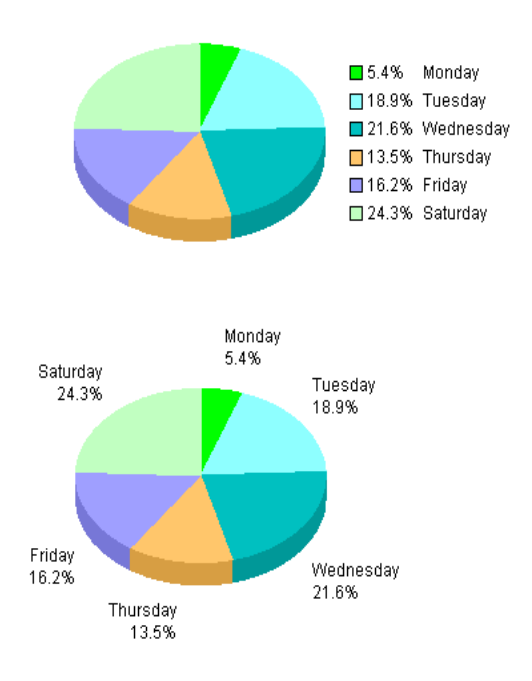

# <span id="page-34-0"></span>**Working with Bar Codes**

MakeAFP Formatter supports all of the linear and 2D barcodes defined in AFP's latest BCOCA standard.

MakeAFP Formatter supports barcodes not only by IBM BCOCA object but also over 50 types of popular linear and 2D barcodes by MakeAFP barcode drawing with a small AFP data stream size.

Linear and 2D barcodes generated by MakeAFP Formatter drawing can be displayed and printed on any type of printer or presentation device with full fidelity and high print/display quality.

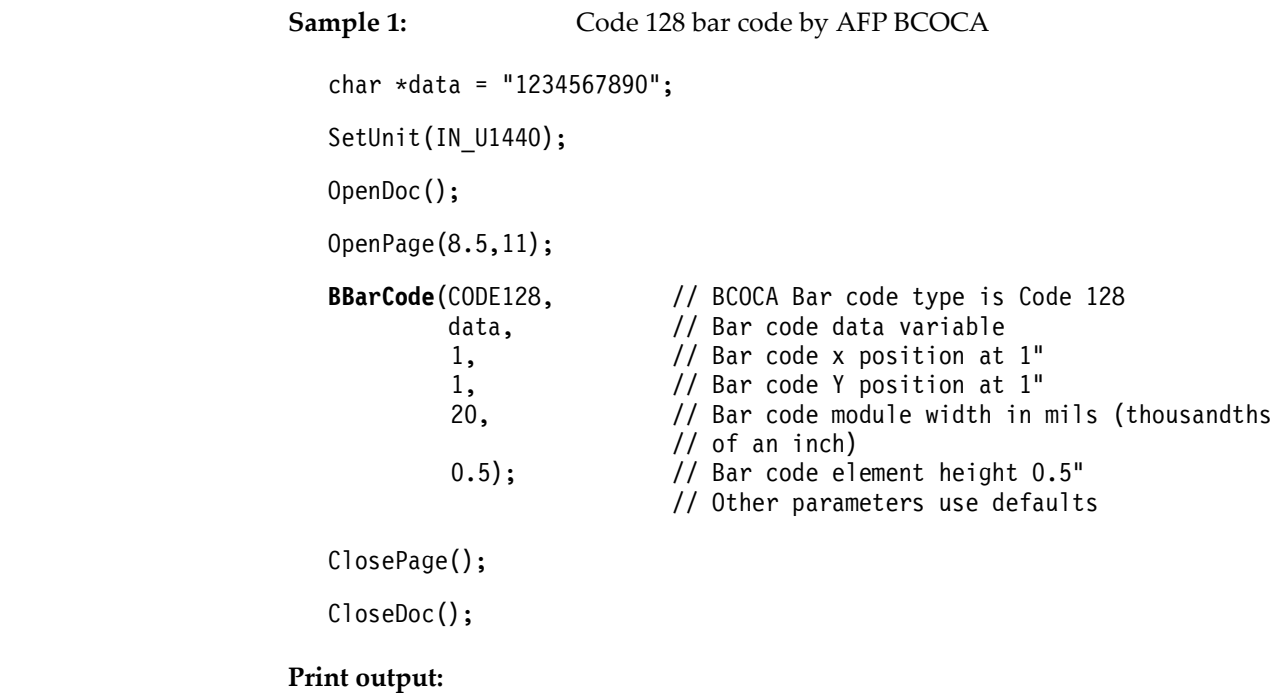

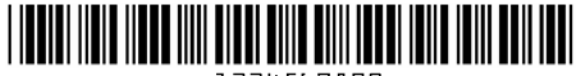

1234567890

- BCOCA object is supported by the MakeAFP Viewer and new IPDS printer controllers, please check with your printer vendor whether its printer controller microcode level supports the bar code type you defined.
- Same BCOCA objects may be printed in different dimensions on different vendor's IPDS printers.
- Not every AFP viewer can view BCOCA objects, please check with the vendor of your AFP viewer.

```
Sample 2:         Royal 4‐state postal barcode by MakeAFP barcode drawing
```

```
char *data = "123456";
SetUnit(IN_U600);
 OpenDoc(); 
 OpenPage(8.5,11); 
Barcode(RM4SCC, \begin{array}{ccc} \text{data,} & // \text{Royal 4-state postal barcode} \\ \text{data,} & // \text{Bar code data variable} \end{array}// Bar code data variable
                1, \frac{1}{1} // Bar code x position at 1"<br>1, \frac{1}{1} // Bar code Y position at 1"
                 1, \frac{1}{1 \cdot 3}, \frac{1}{1 \cdot 3}, \frac{1}{1 \cdot 3}, \frac{1}{1 \cdot 3}, \frac{1}{1 \cdot 3}, \frac{1}{1 \cdot 3}, \frac{1}{1 \cdot 3}, \frac{1}{1 \cdot 3}, \frac{1}{1 \cdot 3}, \frac{1}{1 \cdot 3}, \frac{1}{1 \cdot 3}, \frac{1}{1 \cdot 3}, \frac{1}{1 \cdot 3}, \frac{1}{1 \cdot 3}, \frac{1}{1 \cdot// Bar code dimension width 1.3"
                  0.35); // Bar code dimension height 0.35" 
 ClosePage(); 
 CloseDoc();
```
**Print / display output:**

# **||||||||||||||||||||||||||**|||

**Sample 3:**  DataMatrix 2D barcode by MakeAFP barcode drawing char \*data = "1234567890 this is testing of DataMatrix";<br>SetUnit(IN U600); OpenDoc(); OpenPage(8.5,11); **DataMatrix**(data, 1.2, 1.5); // position at  $(1.2", 1.5")$  ClosePage(); CloseDoc();

**Print / display:** 

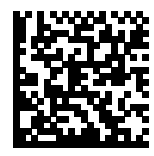

# <span id="page-36-0"></span>**Working with Pagination Numbers**

MakeAFP Formatter offers a powerful capability that allows you to generate your pagination numbers easily, such as "Page x of y", on every page of your statements. With MakeAFP Formatter, you can open multiple pages by the "Open Page" functions, and then process different pages in an interleaved manner once each page is initialized, all of the AFP data streams will be kept in memory buffers at page‐level. After you processed and counted all of the pages of a page‐group, you can put your pagination numbers text, OMR, or barcode on each page just before you close the page with the "Close Page" function.

MakeAFP Formatter provides a special variable **PageNum**, with which you can switch to any AFP page directly regardless of if it is to be opened or already opened.

The C sample shown below was extracted from the program developed for the sample bank statement shown in the figure on page 8, It uses the MakeAFP Formatter function Ypos() to check if the current Y position of the data is greater than 10.3 inches on the page. If so, a new page will be opened and generated. Note that the current page is not ended because we still need to place the "Page x of y" string once on each page until we have counted the total pages.

#### **Sample:**

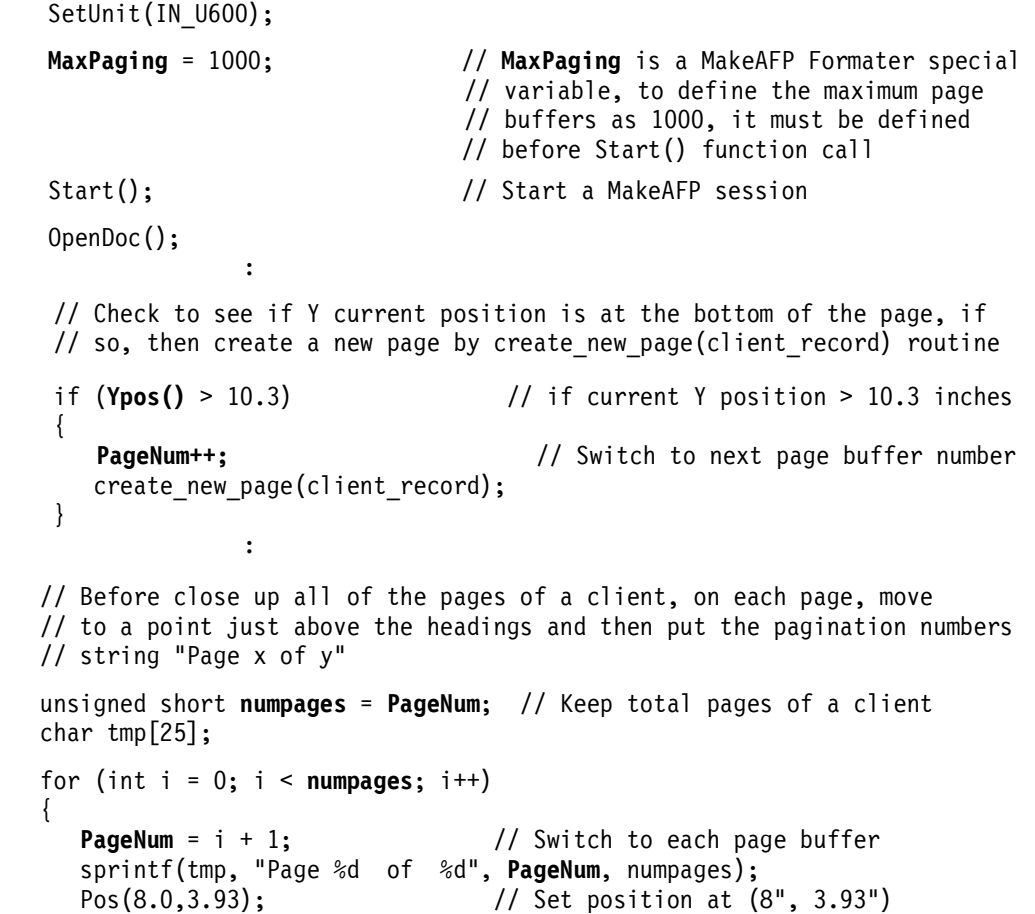

```
 Rtxt(tmp); // Right alignment of page number 
 // on each page before end of page 
 ClosePage(); // close each page 
  } 
 PageNum = 1;PageNum = 1; \frac{1}{2} // Reset AFP page buffer number to 1
 // for the next customer statement
```
# <span id="page-38-0"></span>**Creatin Page Group Indexes**

The AFP document pages can be organized into smaller, uniquely identifiable units, called page groups, each group represents a logical multi‐page bundle. MakeAFP lets you divide a large AFP document into individual page groups, by inserting AFP indexing structured fields in the AFP file that define the group boundaries.

With the "**Begin Index**" and "**End Index**" functions, you can define the start and end of index page group boundaries within an AFP document, so the statement pages that belong to each client can be quickly navigated and retrieved by the AFP viewer and AFP archiving system, and to be used by MakeAFP reprint and sorting utilities.

With the "**Put Index**" function, you can identify a group of pages with the indexing tag containing an attribute name and value. For instance, an "Account Number" attribute is associated with the account number of each customer. This type of tag is called a group‐ level tag since it is associated with a group of pages.

Besides, MakeAFP Formatter allows you to generate a group of AFP index objects files, AFP resources files, and AFP document files, that can be loaded into IBM Content Manager OnDemand directly in high performance. Refer to MakeAFP Formatter Reference Chapter 2 for more details about using MakeAFP definition parameters RESTYPE and INDEXOBJ.

For group-level AFP indexing, a "Begin Index" function and "Put Index" functions must be called before writing the first page of each page group, and an "End Index" must be called after writing the last page of each page group.

In the following sample, the information for each client is indexed by the customer's name, and account number.

#### **Sample:**

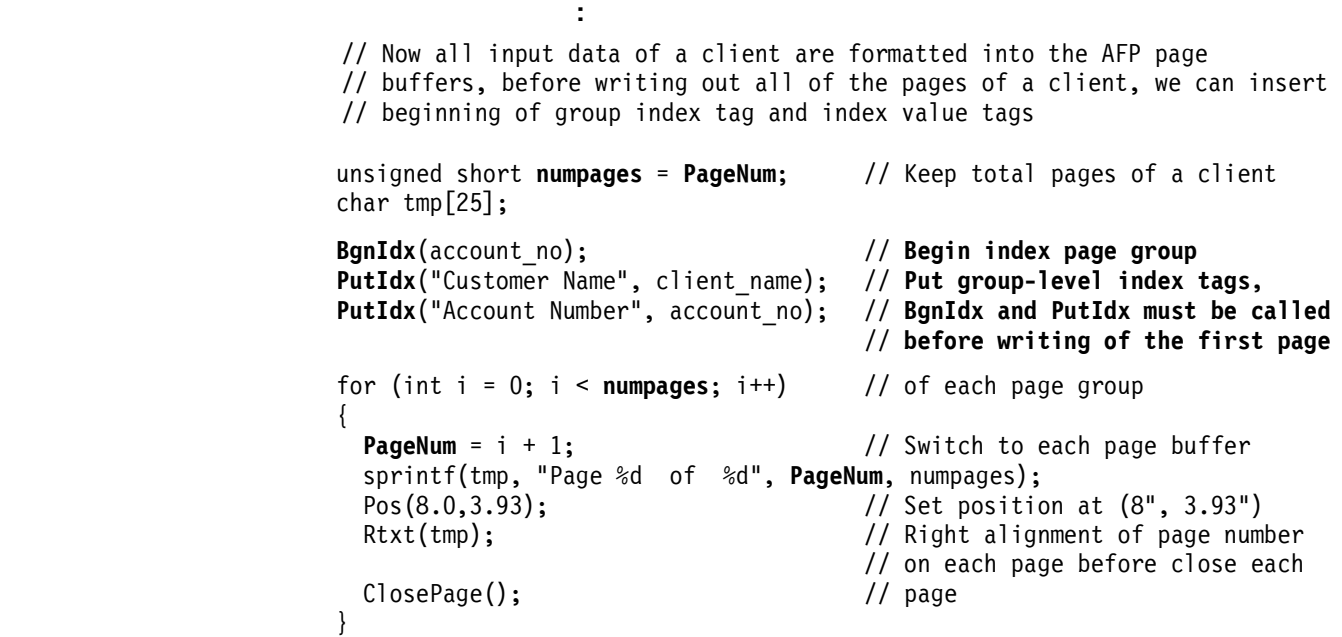

**EndIdx**(); // **End index page group**, **must be** // **called after writing of the last**  // **page of each page group PageNum** = 1;  $\frac{1}{2}$  // Reset AFP page buffer number to 1 // for the next customer statement

## <span id="page-40-0"></span>**Working with MakeAFP Formatter Overlay Functions**

MakeAFP Formatter provides two additional functions "Open Overlay" and "Close Overlay" for creating an AFP overlay with MakeAFP formatting programming, you can use them with all of the functions provided by MakeAFP for text formatting, drawing, graphic plotting, and barcode.

#### **Sample:**

```
void main( ) 
{ 
  Start(); 
 SetUnit(IN_U600);
  OpenOvly(8.5,11); // Open overlay, size 8.5"x11" 
  InclPseg("S1YBLOGC",0.45,0.4); // Include an AFP page segment
  Font(1); Pos(5.75,0.55); // Put fixed address 
  Ltxt("YourBank Savings and Loan"); 
  Pos(5.75,0.75); Ltxt("8080 1st Street"); 
  Pos(5.75,0.95); Ltxt("Prestige, LA 03636"); 
  GLineWidth(BOLD); // Set line width to bold 
  GBox(1.3, 1.8, 3, 1.2, LARGE); // Plot a rounded box 
  GColor(BLACK); // set OCA black color 
 GBgnFill(); \frac{1}{2} // start filling of a box area
 GBox(0.5, 4, 7.5, 0.26, 0.02); // plot a box
 GEndFill(); \sqrt{2} end filling of box area
  GColorRGB(255,255,255); // set RBG white color 
  GVline(1.5, 4, 0.25); // plot vertical lines 
  GVline(5, 4, 0.25); 
  GVline(6, 4, 0.25); 
  GVline(7, 4, 0.25); 
  Font(3); ColorRGB(255,255,255); // Put heading texts 
  Pos(0.85, 4.17); Ltxt("Date"); 
  Xpos(2.9); Ltxt("Transaction"); 
  Xpos(5.20); Ltxt("Deposit"); 
  Xpos(6.1); Ltxt("Withdrawal"); 
  Xpos(7.2); Ltxt("Balance"); 
 CloseOvly(); \frac{1}{2} // Close overlay and its file
 #ifdef _DEBUG // Only view AFP in debug mode 
    ViewAFP(); // View overlay 
  #endif
```
**Overlay display:**

}

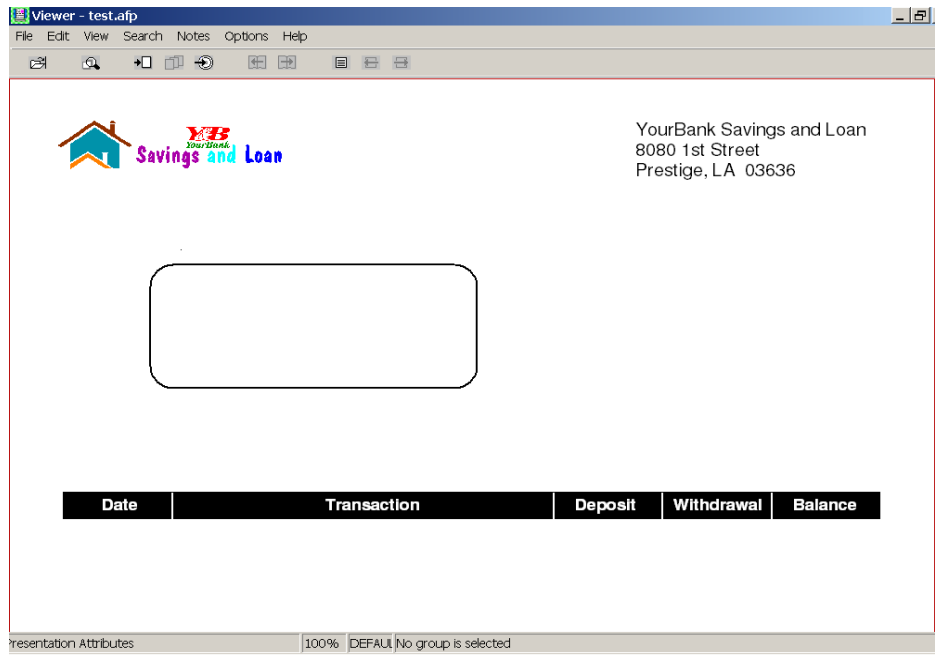

### <span id="page-42-0"></span>**MakeAFP Form Designer**

MakeAFP Form Designer for Windows provides a user‐friendly WYSIWYG graphical interface to empower you to visually create superior AFP overlays with a small AFP data stream quickly, reducing your design time and improving your productivity tremendously.

MakeAFP Form Designer offers a very useful and user‐friendly feature helping you with your MakeAFP Formatter programming, it allows you to copy the parameter in C/++ syntax from the active design element/object, and then you can quickly paste the C/C++ source code to your MakeAFP Formatter program.

MakeAFP Form Designer provides the following advanced features and functions helping you to create your AFP overlays at ease:

- WYSIWYG GUI in superior presentation quality and high performance.
- Supports legacy AFP ASCII/EBCDIC/DBCS‐PC/DBCS‐HOST encoding FOCA bitmap and outline fonts, as well as using the new generation of OpenType/ TrueType fonts directly, able select a font by the properties of typeface name, style, and size, able scale outline font width.
- Supports the legacy AFP page segment images as well as the conversion from the popular image formats.
- Supports the data-object containers in AFP page segment, GIF, JPEG, PDF, and TIFF formats.
- Supports ICC profile‐based color management natively.
- Supports legacy lines, boxes and shading patterns LED, SCREEN, and STANDARD.
- Supports AFP GOCA vector graphic drawings, such as the color graphic table, box, rounded corner box, line, arrow‐line, fillet, marker, ellipse, arc, circle, etc.
- Able to control GOCA vector line width and styles; area filling patterns and colors; curves of each corner of the rounded box.
- Able to repeat drawing of line, box, rounded box, shading, color area precisely.
- Accurate positioning of all types of elements/objects with mouse or keyboard input in units of inches, millimeters, centimeters, or points.
- Displays positioning/sizing parameters in real‐time along with the element/object.
- Auto-snap positioning while aligning element/object with the relevant element/object.
- Supports ASCII/EBCDIC/DBCS‐PC/DBCS‐HOST and UTF‐8/ UTF‐16 texts, and paragraph rotations and alignments of left, center, right and justify.
- Able to enter universal texts by keyboard and copy/paste at ease.
- Supports zoom levels of the entire page, page width, zooming from 25% to 500%, or a user‐specify zoom level.
- Able to use grids and guidelines to facilitate AFP overlay design.
- Supports copy/cut/paste, undo/redo, drag and drop elements/objects.
- Supports both legacy monochrome and full‐color elements/objects.
- Supports the graphic rulers with a choice of units.
- Able to use the scan‐in image as the form Template with choices of color control.
- Supports all popular types of 1D and 2D barcodes by AFP drawing, including the new US Postal 4‐State OneCode barcode.
- Able to import IBM OGL source code.
- Able to export C/C++ source code for MakeAFP Formatter.

# <span id="page-44-0"></span>**Exporting AFP Overlay from Windows Applications**

You may want to create AFP overlays with some freeware. Here are some recommendations.

You can export an AFP overlay is by using Ricoh AFP Printer Driver for Windows. With this printer driver, you can simply export your printout as an AFP overlay from your Windows application software. Freeware OpenOffice Draw from its website [www.openoffice.org](http://www.openoffice.org/) is the recommended form design tool.

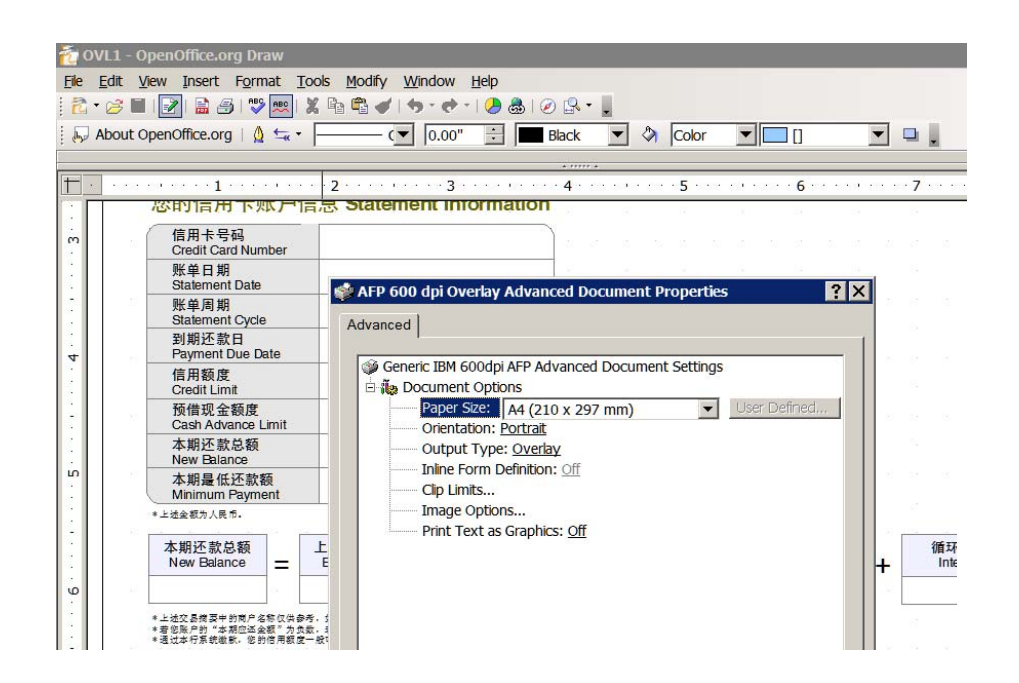

With Ricoh AFP Printer Driver for Windows, you can choose the following parameters with its properties, such as device settings and printing preferences if your IPDS printer supports AFP GOCA graphics:

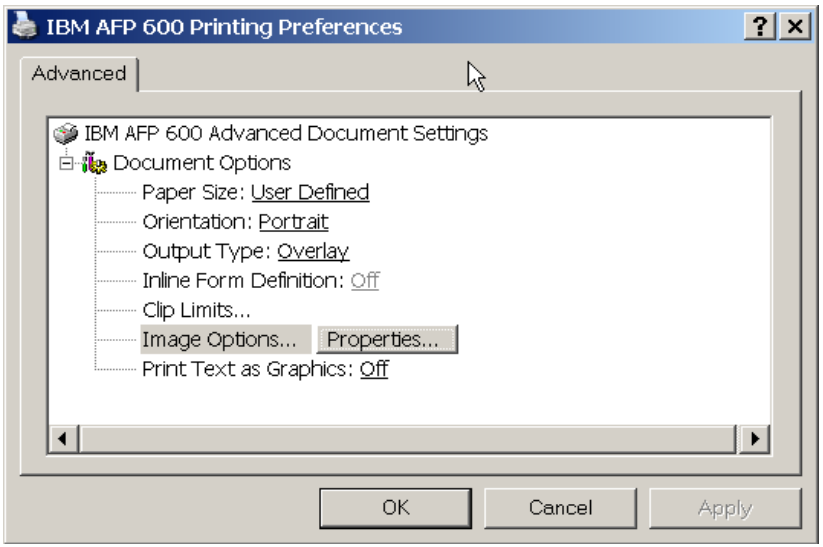

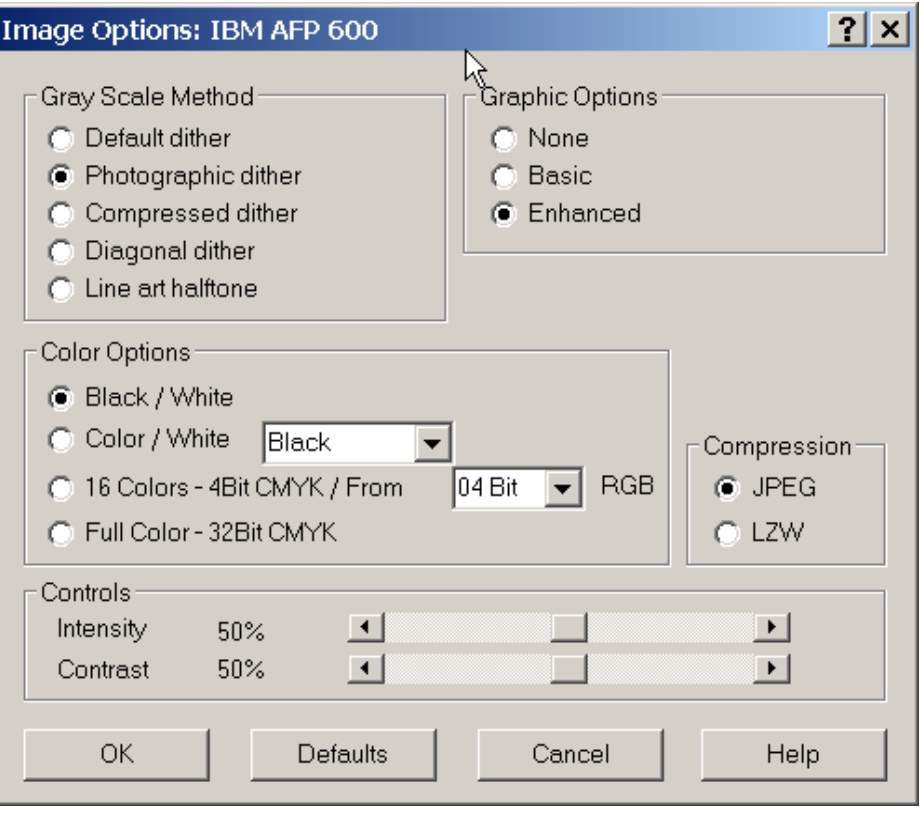

If your IPDS printer supports OpenType/TrueType fonts, make sure the checkbox "TrueType Fonts" is checked and the fonts are available on your MakeAFP server and AFP print server; Or make sure the AFP outline or raster fonts are available on your MakeAFP server and AFP print server if the checkbox "AFP Outline Fonts" or "AFP Raster Fonts" is checked, IBM AFP Print Driver converts texts as AFP IOCA images if Windows fonts are not mapped to AFP fonts.

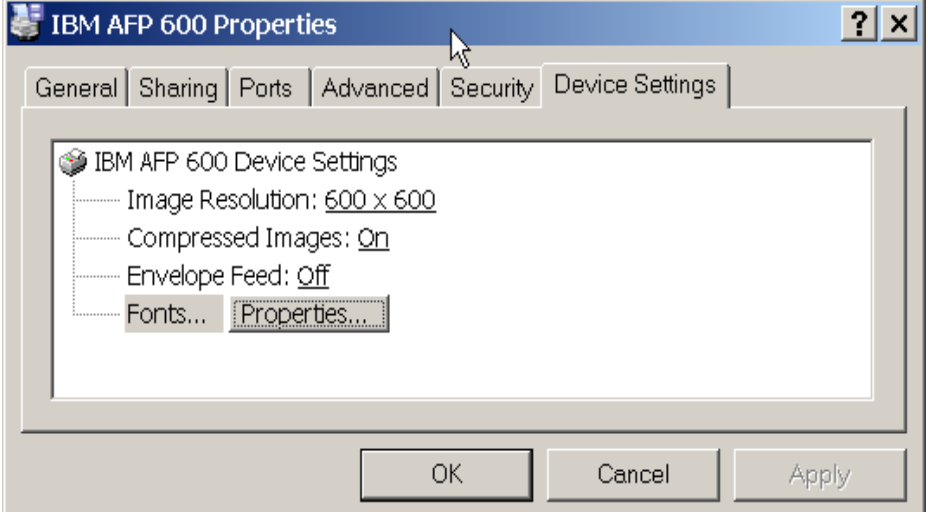

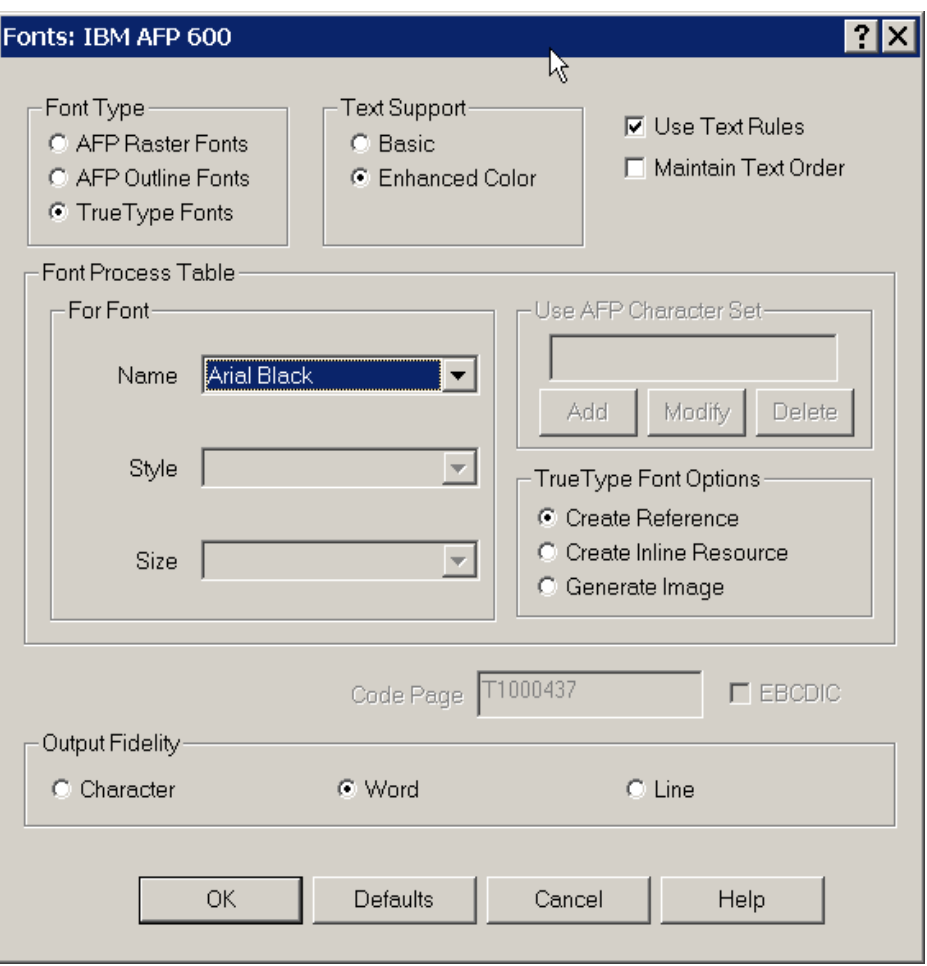

Here are some recommendations on how to create a nice overlay for East Asian languages to be used on your latest AFP systems in high performance and superior presentation quality:

Open AFP Printer Driver properties, with "Image Options", select "Gray Scale Method" as "Photographic Dither", and "Graphic Options" as "Enhanced"; with "Font Options", select "Font Type" as "TrueType Fonts", and "Text Support" as "Enhanced Color".

 The latest MS Office XP/2003/2007 (Word, PowerPoint, Excel) work fine with AFP Printer Driver for exporting of a DBCS overlay by using OpenType/TrueType fonts and color vector graphics.

OpenOffice Draw is one of the most powerful vector drawing software, it works fine with AFP Printer Driver for Latin 1 to 8 characters, but for DBCS characters you need to enter them in MS-Word first, then copy them from MS-Word and paste as the "metafile" format to OpenOffice Draw, you can export them as the text stream in AFP UTF‐16.

OmniForm is a powerful form design tool, it works fine with AFP Printer Driver for Latin characters, but for DBCS characters you need to enter them in MS‐Word first, then copy them from MS-Word and paste as the "OLE object" format to OmniForm, you can export them as the text stream in AFP UTF‐16.

# <span id="page-47-0"></span>**Working with AFP Page Segments**

**MakeAFP Imager** provides a command‐line tool to convert a popular format image to AFP page segment images in AFP IOCA monochrome FS11 or color FS45 format.

Another easy way to create an AFP page segment is to use Ricoh AFP Printer Driver for Windows. With this driver, you can simply export your printout as an AFP page segment from your Windows image software or other Windows software.

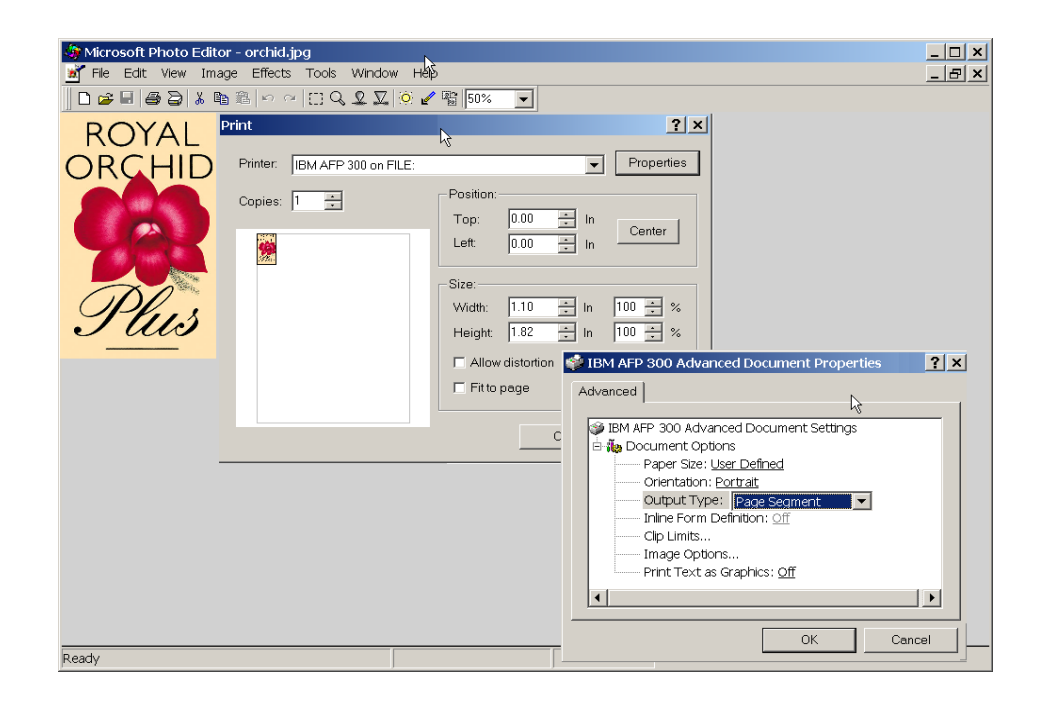

When you scan-in an image as a black-white image with a scanner, select options of monochrome line‐art format and a resolution from the optional 240/300/480/600 dpi according to your printer resolution, then you need to touch‐up the bitmap image dot‐ by‐dot for better image quality with Windows image software, like MS Paint for Windows 7.

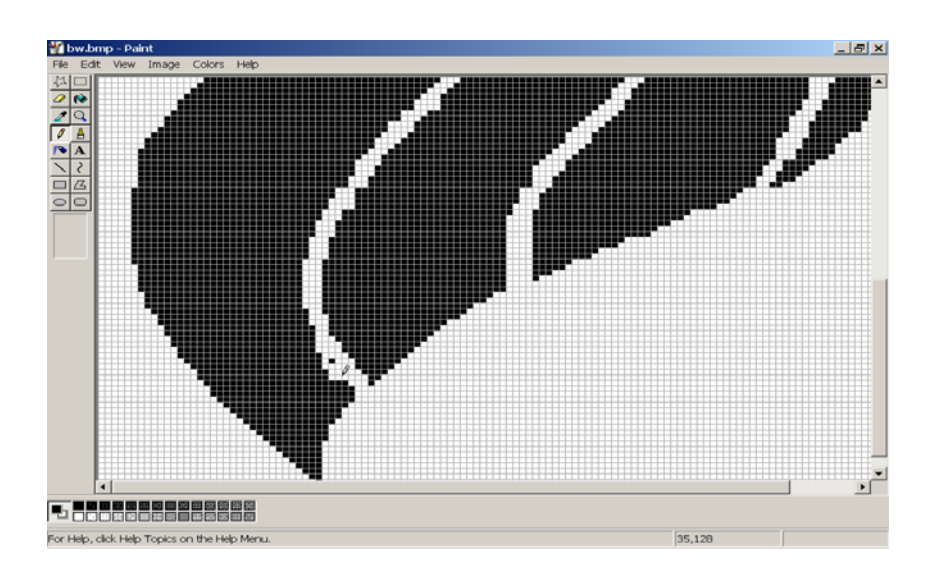

## <span id="page-48-0"></span>**Viewing AFP File**

MakeAFP Formatter provides the "View AFP" function with which you can immediately call an AFP viewer to view the AFP file you just generated in debug or execute mode, this will assist you greatly during your development.

AFP viewer for Windows can be integrated easily with MakeAFP Formatter by the "View AFP" function so that you can view a newly generated AFP file immediately during your development.

With Windows Explorer, you can select "Tools ‐‐> Folder Options ‐‐> File Types ‐‐> New" to associate the AFP type file to an AFP viewer. Once you defined the new AFP file type, MakeAFP Formatter will be able to call your AFP viewer to view the generated AFP file.

The "View AFP" function must be called after the "Close Document" function.

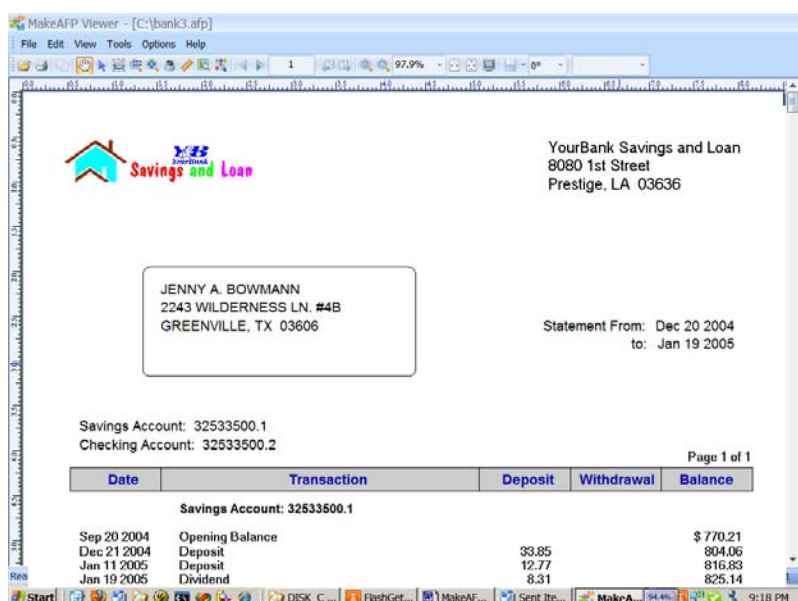

**Sample:** 

```
void main( ) 
\{ Start();
                        // Start initiation, open default input,
                         // output and definition files, getting 
                        // AFP resources and font information 
   OpenDoc(); 
      : 
: 1994
   CloseDoc(); // End AFP document and close it's file 
   #ifdef _DEBUG // Only view AFP in debug mode 
    ViewAFP(); // view AFP file just generated, it must 
                         // be called after CloseDoc() function 
   #endif 
}
```
# <span id="page-49-0"></span>**Getting Help for WYSIWYG Data Positioning**

After you have completed the development with Windows WYSIWYG form design software for your overlays, you can continue to rely on the form design tool you have used during your MakeAFP formatting programming for the positioning of the variable input data.

On your form design software, you can find such data fields and object positions from your design templates; or create a simple data field and then move it to the place where your variable data field will be placed. You can then find out its  $(x, y)$  position from the WYSIWYG screen, and continue moving this sample field around until you got all the data fields' positions needed for your MakeAFP data positioning.

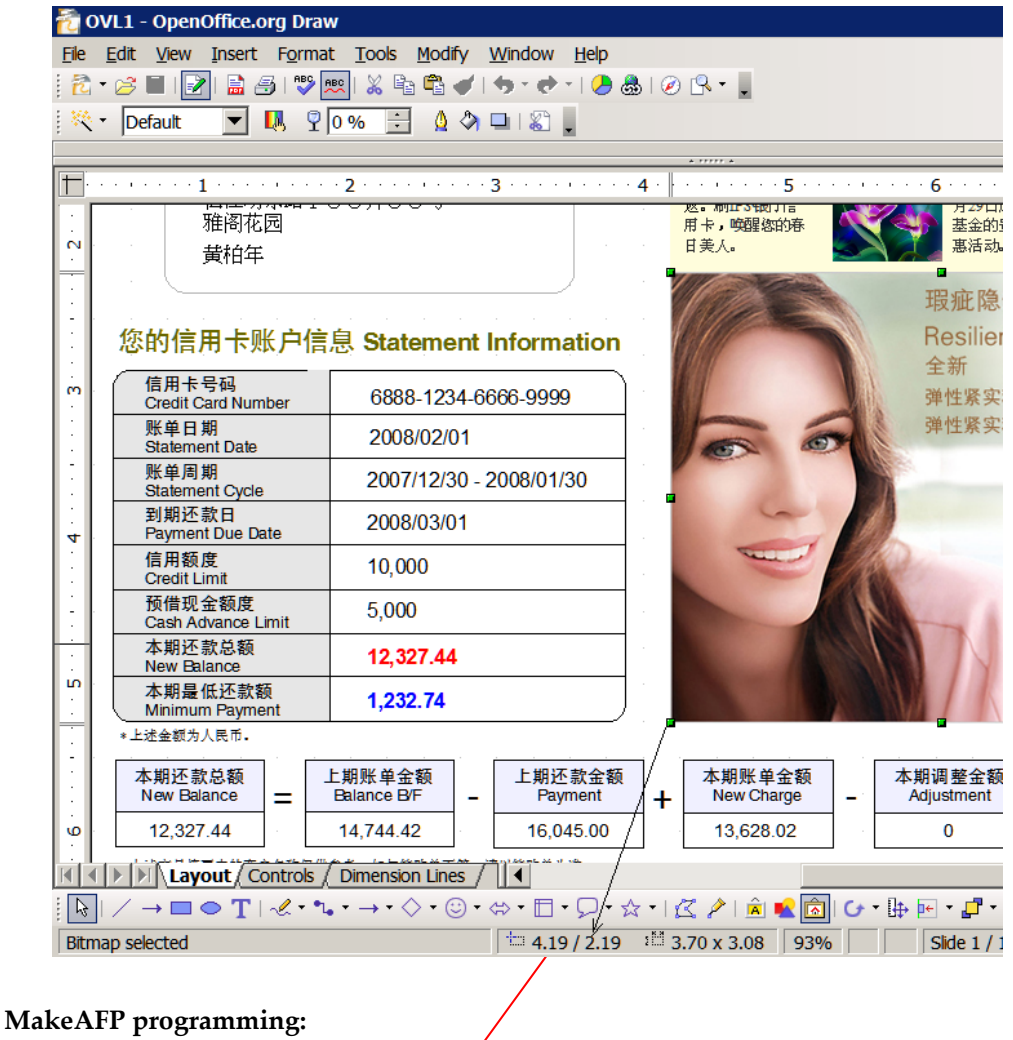

: 100 million 100

: 100 million 100

```
OpenDoc();
```

```
SetUnit(IN_U600);
OpenPage(8.5,11);
```

```
InclObjt("CMB1", 4.19, 2.19);
```
# <span id="page-50-0"></span>**Getting Data Field Position on OpenOffice Draw**

On OpenOffice/StarOffice Draw, you can get the actual text/data position to be used for the AFP data/text positioning.

Λ

With "Page Setup" settings, define page "Margins" to 0 values.

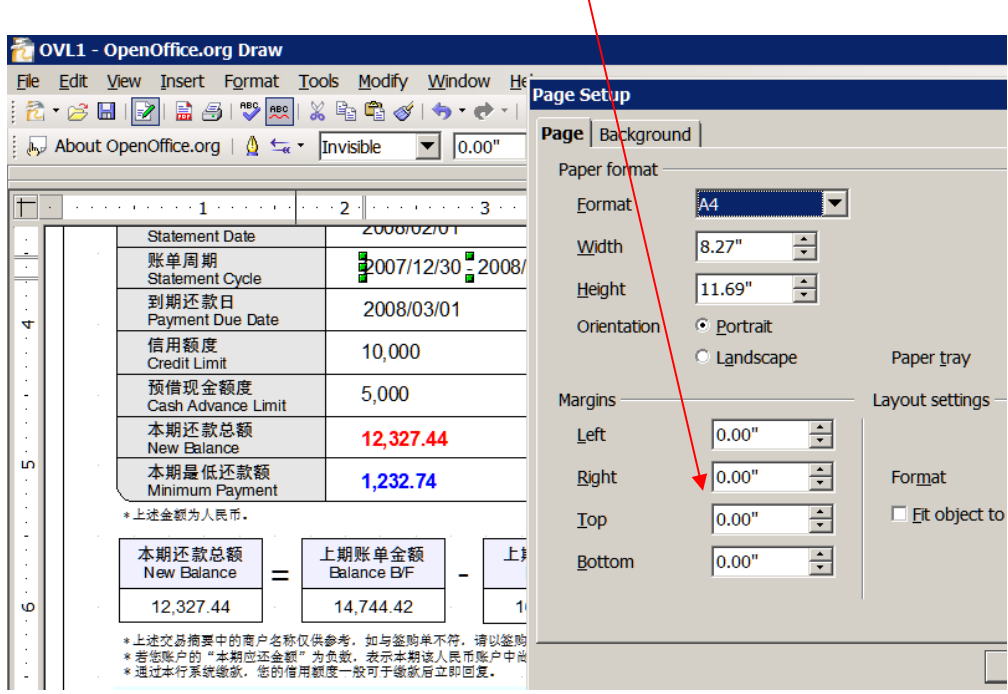

With "Text" settings, define "Spacing to borders" to 0 values.

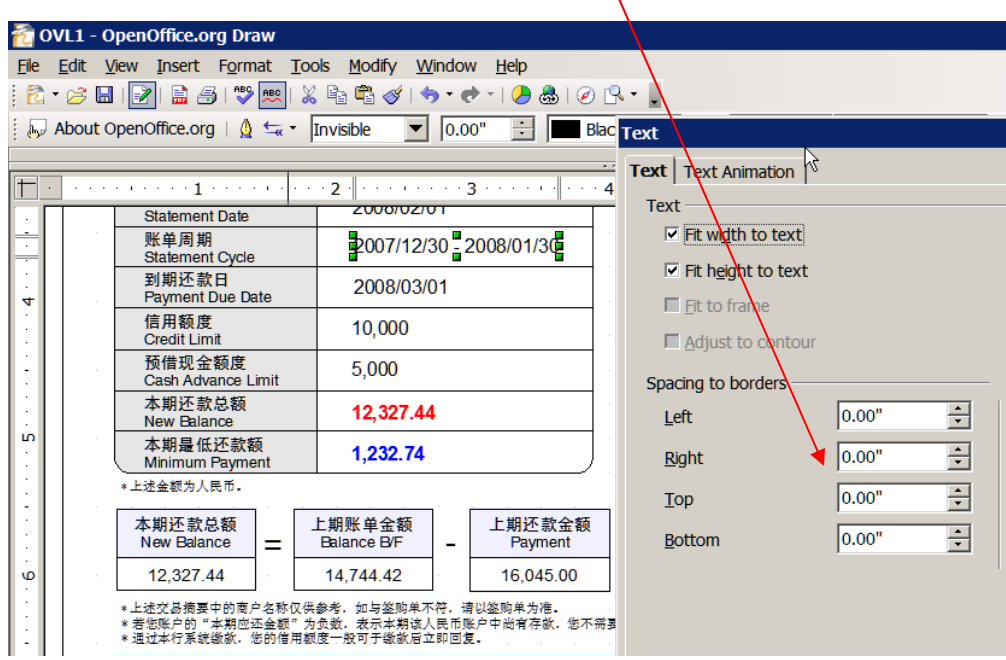

N

With "Position and Size" settings, select the bottom left corner, bottom center, or bottom right corner as the "Base point" if you want to get a position for an AFP data/text that is to be left, center, or right-aligned, respectively.

You need to unclick the Adapt option "Fit Height to text" and then return the data field to adjust its baseline position manually for getting a precise baseline Y position.

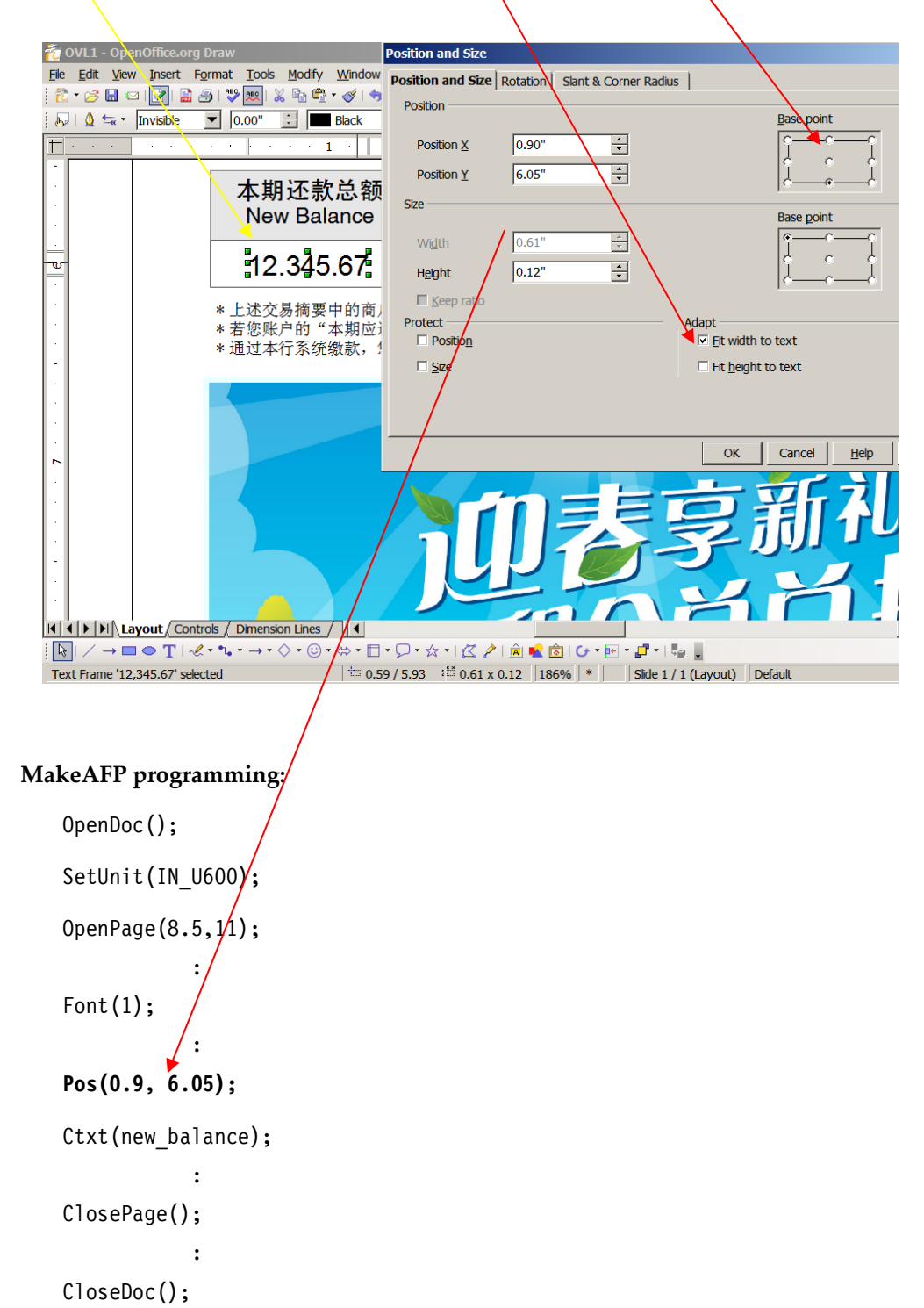

# <span id="page-52-0"></span>**Working with MakeAFP Definition File**

MakeAFP definition file is used to specify your resource names, TrueType/TrueType Collection/ OpenType fonts, locations of resource libraries, and whether you want to embed the resources required inline within your AFP document file or put them into a separate AFP resource file.

Once the MakeAFP definition file is defined for your program, you can call it with the command‐line argument flag "‐d definition\_file" when you run your program in the batch mode.

#### **Definition Sample 1:**

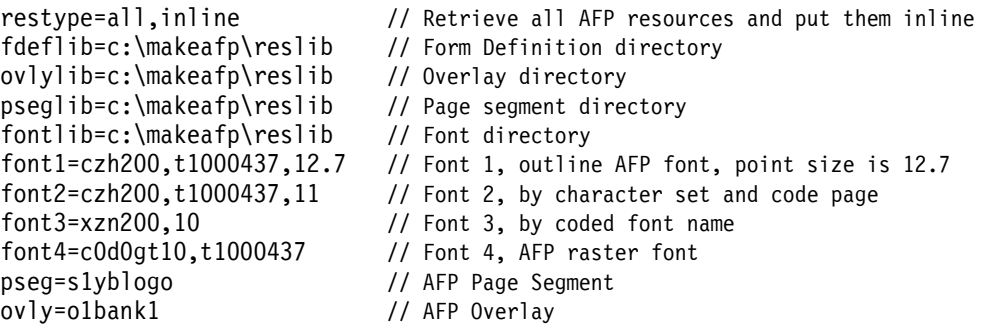

#### **Definition Sample 2:**

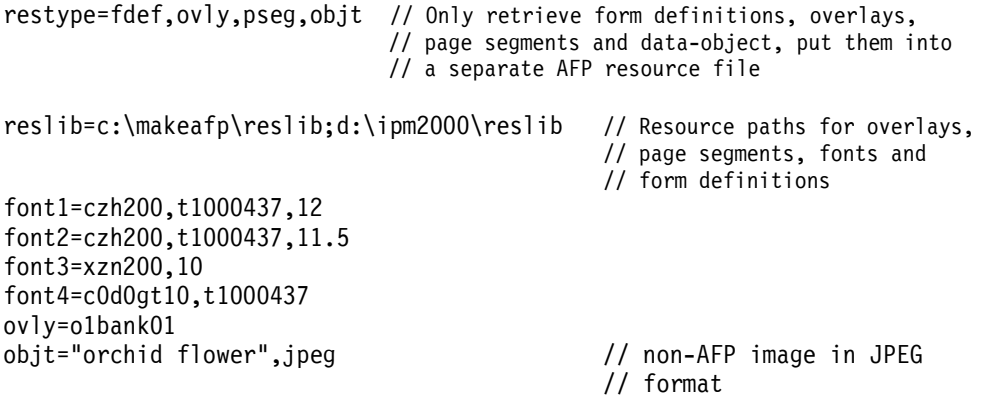

#### **Definition Sample 3:**

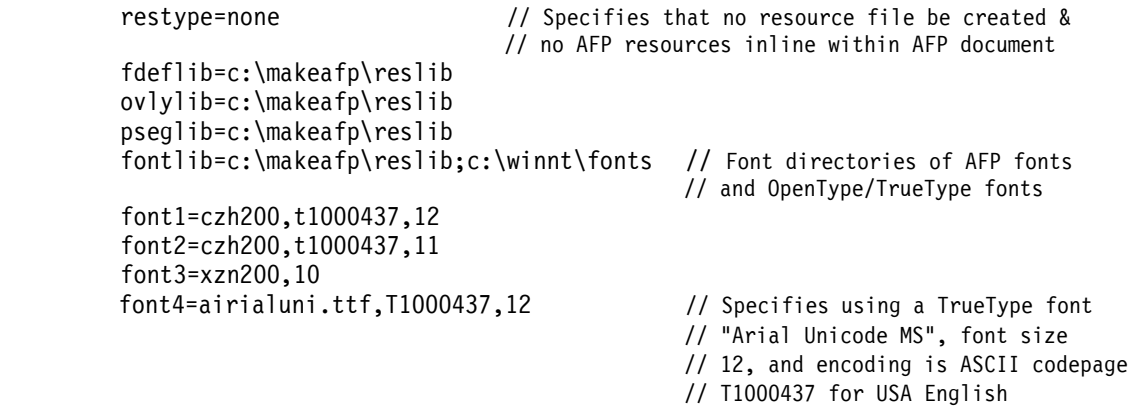

# <span id="page-53-0"></span>**Chapter 5. Working with Samples and Developments**

Comprehensive samples in C/C++, C#, and Java are shipped along with the MakeAFP Formatter installation package, to provide you with realistic practice scenarios. MakeAFP understands that the sample code is one of the most important aspects of a toolkit for quick understanding and learning, and as such, we will try our best to include more samples within our installation package.

# <span id="page-53-1"></span>**Learning from MakeAFP Formatter Samples**

MakeAFP Formatter comprehensive samples are installed in its installation sub‐path **samples**.

On Windows platforms, you can open the Visual Studio solution project files **\*.sln** for C/C++, and C#, then press the **F5** key to execute the program or press the **F10** or **F11** (go into each sub‐function) key to run the program in step‐by‐step debugging mode to familiarize yourself with MakeAFP Formatter.

On Linux platforms, you can use **gcc** compiler to compile all C++ sample files. You can use make command to build all sample files. Use "make all" to run all sample applications, or use "make bank1" to run bank1 application, for instance

## <span id="page-53-2"></span>**Languages Bindings for Java**

The usage of MakeAFP Formatter with Java is essentially the same as with C/C++.

On Windows platforms, to use MakeAFP Formatter with Java you need to add the **c:\makeafp\include\makeafp.java** file to your project. Samples for Java are provided in path **c:\makeafp\samples\java\**.

On Linux platforms, to use MakeAFP Formatter with Java you need to add the **/usr/share/makeafp/include/makeafp.java** file to your project. Samples for Java are provided in path **/usr/share/makeafp/samples/java/**.

### <span id="page-53-3"></span>**Languages Bindings for Visual C#**

The usage of MakeAFP Formatter with Visual  $C#$  is essentially the same as with  $C/C++$ .

To use MakeAFP Formatter with  $C\#$ , you need to add the c:\makeafp\include\makeafp.cs file to your project, via the menu "Project" ‐‐> "Add Existing Element…".

# <span id="page-54-0"></span>**Chapter 6. Running MakeAFP Formatter in Batch Mode**

Once you have completed the development of your custom MakeAFP Formatter program and generated the executable module in the release mode, you can run your own AFP formatting program in high performance by its command‐line.

## <span id="page-54-1"></span>**Running MakeAFP Formatter in Batch Mode**

The program can run it in batch mode by using the following command syntax:

#### **program\_name -d definitionFile [-i inputFile] -o outputAfpFile [-l]**

"‐i input\_file" is an optional parameter, for development testing or development of an overlay With MakeAFP Formatter, you may just key‐in the data within your program, or you may want to control the opening of multiple input files on your own, or you may read the data from the STDIN (Standard Input) via system pipe from the STDOUT (Standard Output) of another application directly.

"‐l" is an optional parameter, if you want to output the error message to STDERR (Standard Error) in DOS command‐line mode, default is pop‐up the error message by a message window.

# <span id="page-54-2"></span>**Reading the Compressed or Encrypted Input Data**

While you are running your MakeAFP formatting program in batch mode, you can either read raw data from an input file if "*‐i input\_file*" flag parameter is specified, or read the input data stream directly from the output of another application program on the fly in high speed via the system pipe.

#### **Example 1: Reading WinZip AES 256‐bit encrypted input file**

Assuming your MakeAFP formatting program is stmt1.exe, and your zipped input file smt1.zip is encrypted and compressed by PKZIP AES 256‐bit encryption with password *rainbow1*, you can process it directly on the fly with the MakeAFP munzip utility:

munzip -s -p *rainbow1* stmt1.zip **|** stmt1 -d stmt1.def -o stmt1.afp

#### **Example 2: Reading input file compressed in ZIP 2.0 standard format**

Assuming your MakeAFP formatting program is stmt2.exe, and your zipped input file smt2.zip is compressed in ZIP 2.0 standard format, you can directly process it on the fly with freeware Info‐ZIP utility UNZIP:

unzip -p stmt2.zip **|** stmt2 -d stmt2.def -o stmt2.afp

Info-ZIP at www.info-zip.org is a diverse, Internet-based workgroup to provide free, portable, high-quality versions of the  $Zip$  and  $UnZip$  compressor-archiver utilities that are compatible with ZIP 2.0 standard. Info‐ZIP supports the widest system platforms with hardware from microcomputers all the way up to the IBM mainframe.

#### **Example 3: Reading 7‐ZIP formats input file**

With 7-Zip freeware from www.7-zip.org, you can read compressed formats of 7Z, ZIP, CAB, RAR, ARJ, GZIP, BZIP2, TAR, CPIO, RPM, and DEB, it also supports its own AES 256 bits encryption and its LZMA compression algorithm offers ultra‐high compression ratio.

Assuming your MakeAFP formatting program is stmt3.exe, and your input file smt3.7z is encrypted and compressed by 7‐Zip utility with password *rainbow2*, you can read 7‐Zip encrypted data directly on the fly with the command:

7zip e -prainbow2 -so stmt3.7z **|** stmt3 -d stmt3.def -o stmt3.afp

#### **Example 4: Reading RAR format input file**

With UNRAR freeware from www.rarlab.com, you can decompress RAR format compressed and encrypted files.

Assuming your MakeAFP formatting program is stmt4.exe, and your input file smt4.rar is encrypted and compressed by RAR shareware or WinRAR utility with password *bigsnow5*, you can read RAR encrypted data directly on the fly with the command:

unrar p –ierr –pbigsnow5 stmt4.rar **|** stmt4 -d stmt4.def -o stmt4.afp

### <span id="page-55-0"></span>**MakeAFP Automation Utilities**

With powerful MakeAFP automation utility AutoMakeAFP, once your data file, or compressed & encrypted input data file is received, it will automatically be dispatched to the appropriate AFP applications for subsequent processing, such as AFP formatting, AFP sorting by postal code and mail‐piece, print submits, etc. Input raw data files can be either automatically deleted for data security reasons or retained into the appropriate directory after AFP formatting.

Refer to *MakeAFP Utilities User's Guide* for more details about MakeAFP utilities.

# <span id="page-56-0"></span>**Chapter 7. Working With Form Definition**

This chapter describes the form definitions that are supplied With MakeAFP Formatter, and contains some information on how to use AFP form definition with MakeAFP Formatter.

# <span id="page-56-1"></span>**MakeAFP Supplied Form Definitions**

A form definition specifies how the printer controls the processing of the physical sheets of paper, such as input paper bin switching, simplex or duplex printing, N‐UP partitions, color rendering, and CMR (Color Management Resource) association for the whole print job or group pages, etc.

MakeAFP supplied AFP form definition object resources are stored in path c:\makeafp\reslib, PPFA source codes are stored in c:\makeafp\ppfa directory for your reference.

All of the form definitions supplied by MakeAFP are in across print direction with (0, 0) offset.

| <b>Form</b>        |                     |                         |                |                       |
|--------------------|---------------------|-------------------------|----------------|-----------------------|
| <b>Definition</b>  | <b>Presentation</b> | <b>Sides</b>            | N UP           | <b>Page Placement</b> |
| <b>F1LCD</b>       | Landscape           | 1, 2                    | 1              | Default               |
| <b>F1LCDN2</b>     | Landscape           | 1, 2                    | $\overline{2}$ | Default               |
| F <sub>1</sub> LCS | Landscape           | 1, 2                    | 1              | Default               |
| F1LCSN2            | Landscape           | 1, 2                    | $\overline{2}$ | Default               |
| <b>F1LCT</b>       | Landscape           | 1, Tumble               | 1              | Default               |
| <b>F1LCTN2</b>     | Landscape           | 1, Tumble               | $\overline{2}$ | Default               |
| F1PCD              | Portrait            | 1, 2                    | 1              | Default               |
| F1PCDN2            | Portrait            | 1, 2                    | $\overline{2}$ | Default               |
| <b>F1PCDN2A</b>    | Portrait            | $\overline{2}$          | $\overline{2}$ | Page 1 at 1 front     |
|                    |                     |                         |                | Page 2 at 2 back      |
|                    |                     |                         |                | Page 3 at 2 front     |
|                    |                     |                         |                | Page 4 at 1 back      |
| <b>F1PCDN2B</b>    | Portrait            | 2                       | $\overline{2}$ | Page 1 at 1 front     |
|                    |                     |                         |                | Page 2 at 2 front     |
|                    |                     |                         |                | Page 3 at 1 back      |
|                    |                     |                         |                | Page 4 at 2 back      |
| <b>F1PCDN2C</b>    | Portrait            | $\overline{\mathbf{c}}$ | $\overline{2}$ | Page 1 at 1 front     |
|                    |                     |                         |                | Page 2 at 2 front     |
|                    |                     |                         |                | Page 3 at 2 back      |
|                    |                     |                         |                | Page 4 at 1 back      |
| <b>F1PCDN3A</b>    | Portrait            | $\overline{2}$          | 3              | Page 1 at 1 front     |
|                    |                     |                         |                | Page 2 at 2 front     |
|                    |                     |                         |                | Page 3 at 3 front     |
|                    |                     |                         |                | Page 4 at 1 back      |
|                    |                     |                         |                | Page 5 at 2 back      |
|                    |                     |                         |                | Page 6 at 3 back      |

*Form Definitions for cut‐sheet printers, with multiple input paper bins (1, 2, 3, 4, 5, envelope, manual) defined:* 

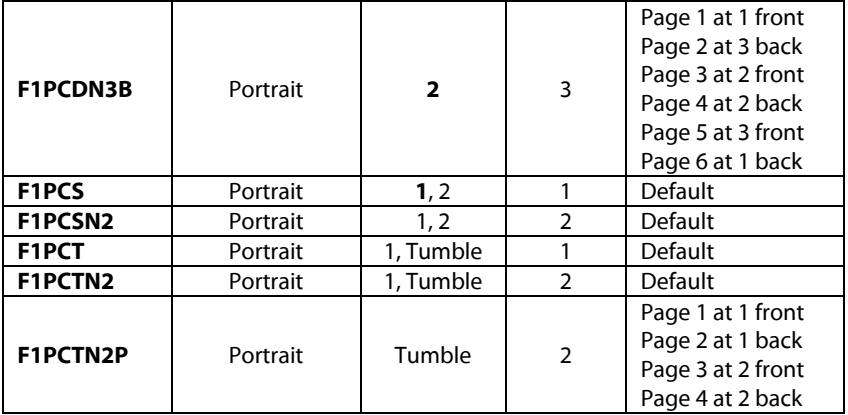

*\* In Sides column, bolded value is the default defined by default copy group.*

| Form<br><b>Definition</b> | Presentation              | <b>Sides</b>   | N_UP           | <b>Page Placement</b>                                                                                                   |
|---------------------------|---------------------------|----------------|----------------|----------------------------------------------------------------------------------------------------|
| F1LFD                     | Landscape                 | $\overline{2}$ | 1              | Default                                                                                                    |
| F1LFS                     | Landscape                 | 1              | 1              | <b>Default</b>                                                                                                    |
| F1LFSN2                   | Landscape                 | 1              | $\overline{2}$ | Default                                                                                                    |
| F1PFD                     | Portrait                  | $\overline{2}$ | 1              | Default                                                                                                    |
| F1PFS                     | Portrait                  | $\mathbf{1}$   | 1              | Default                                                                                                    |
| F1PFSN2                   | Portrait                  | 1              | $\overline{2}$ | Default                                                                                                    |
| F1PFDN2A                  | Portrait                  | $\overline{2}$ | $\overline{2}$ | Page 1 at 1 front<br>Page 2 at 2 back<br>Page 3 at 2 front<br>Page 4 at 1 back                                          |
| F1PFDN2B                  | Portrait                  | $\overline{2}$ | $\overline{2}$ | Page 1 at 1 front<br>Page 2 at 2 front<br>Page 3 at 1 back<br>Page 4 at 2 back                                          |
| F1PFDN2C                  | Portrait                  | $\overline{2}$ | $\overline{2}$ | Page 1 at 1 front<br>Page 2 at 2 front<br>Page 3 at 2 back<br>Page 4 at 1 back                                          |
| F1PFDN2T                  | Portrait                  | Tumble         | $\overline{2}$ | Page 1 at 1 front<br>Page 2 at 1 back<br>Page 3 at 2 front<br>Page 4 at 2 back                                          |
| F1PFDN3A                  | Portrait                  | $\overline{2}$ | 3              | Page 1 at 1 front<br>Page 2 at 2 front<br>Page 3 at 3 front<br>Page 4 at 1 back<br>Page 5 at 2 back<br>Page 6 at 3 back |
| <b>F1PFDN3B</b>           | Portrait                  | $\overline{2}$ | 3              | Page 1 at 1 front<br>Page 2 at 3 back<br>Page 3 at 2 front<br>Page 4 at 2 back<br>Page 5 at 3 front<br>Page 6 at 1 back |
| F12UP180                  | Portrait,<br>Rotation 180 | $\overline{2}$ | $\overline{2}$ | Page 1 at 1 front<br>Page 2 at 2 back<br>Page 3 at 2 front<br>Page 4 at 1 back                                          |

*Form Definitions for continuous form (also call fan‐fold) printers:* 

For concept and functions of form definition, refer to IBM *Page Printer Formatting Aid User's Guide* for more information.

# <span id="page-58-0"></span>**How to Define a Copy Group in the MakeAFP Formatting**

A single form definition contains one or more several subsets of page controls, called *copy groups*. Copy groups define each page that can be used in the printing job. For example, when we are printing some pages in duplex mode, we need a copy group that is defined using both sides of the paper.

With the parameter *FDEF=fdefname* defined in your MakeAFP Definition file, you can specify which form definition is to be used with your job; and with the MakeAFP "Copy Group" function call in your program, you can invoke a copy group previously defined within your form definition directly.

The following example illustrates how to invoke a copy group defined in a form definition directly:

#### **FORMDEF F1LCD defined in MakeAFP definition file:**

```
- 53 - 
    restype=all,inline 
fdef=F1LCD // The FORMDEF object is compiled from 
    fdeflib=c:\makeafp\reslib // the following PPFA source code 
    ovlylib=c:\makeafp\reslib 
    pseglib=c:\makeafp\reslib 
    fontlib=c:\makeafp\reslib 
  Service State
PPFA source code for form definition F1LCD: 
   FORMDEF LCD // this form definition defined two 
      PRESENT LANDSCAPE // copygroups, first one for select tray<br>DIRECTION ACROSS // 1 for duplex, second one for select
      DIRECTION ACROSS // 1 for duplex, second one for select<br>N UP 1 // tray 2 for simplex
                                    // tray 2 for simplex
       OFFSET 0 0 
       REPLACE YES; 
     COPYGROUP F2LCD1 
         BIN 1 \frac{1}{2} // input paper bin is 1<br>DUPLEX NORMAL; \frac{1}{2} // duplex printing
                                    // duplex printing
     COPYGROUP F2LCS2 
         BIN 2 // input paper bin is 2
          DUPLEX NO; // simplex printing 
               : 
MakeAFP formatting program source code: 
    void main( ) 
    { 
       Start(); 
       OpenDoc(); 
      SetUnit(MM U600);
       OpenPage(210, 297); 
      CopyGroup("F2LCS2"); // This page & subsequent pages will be 
                                     // printed on the paper from bin 2 in 
                                     // simplex mode defined by copy group F2LCS2 
               : 
        ClosePage();
```

```
 : 
          OpenPage(210, 297); 
                                       : 
          ClosePage(); 
         : 1999 - Paul Barnett, 1999<br>1999 - Paul Barnett, 1999 - Paul Barnett, 1999<br>1999 - Paul Barnett, 1999 - Paul Barnett, 1999 - Paul Barnett, 1999 - Paul Barnett, 1999 - Paul Barnett, 1999
 OpenPage(210, 297);
```
 **CopyGroup("F2LCD1")**; // This page & subsequent pages will be // printed on the paper from bin 1 in duplex // mode defined by copy group F2LCD1

```
: 
 ClosePage(); 
 : 
 OpenPage(210, 297); 
         : 
  ClosePage();
         : 
  CloseDoc();
```
# <span id="page-60-0"></span>**Appendix A. Understanding Data Format and Transferring**

This chapter contains associated guidance information to help you understand the input data format and how to get input data from other systems.

### <span id="page-60-1"></span>**Legacy Line Data Formats**

Since legacy line data is the data formatted for line printers, it generally has the following characteristics:

- Line data is text only
- Line data is stored as records or lines of data
- Line data always has some kind of carriage control commands that instruct the line printers on how to move down the forms, such as line feed and page break.

Line data is fundamentally record orientated in nature. A program reading the line data must have a way to identify the end of a record and the start of the next one. There are three types of line data formats widely used: fixed‐length record, variable‐length record, and delimited-record file from PC and UNIX open systems or IBM host systems.

#### <span id="page-60-2"></span>**Fixed‐length Line Data Format**

Fixed‐length line data contains records that are all of the same lengths. There are no separator or prefix or self-identifying information existing that indicates the record length. This format is widely used by IBM host systems, We must know the exact record length from the mainframe programmer.

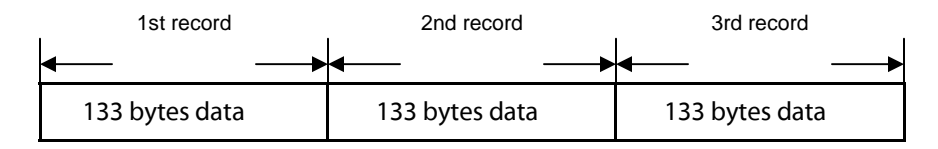

#### <span id="page-60-3"></span>**Variable‐length Line Data Format**

Variable‐length line data uses a two bytes record length prefix (called RDW, Record Descriptor Word) in front of each record that provides the length of the record in the file. The length prefix is a 16‐bit big‐endian binary value. The value of the length prefix does not include the two bytes length prefix itself if the data is from IBM host systems.

Please note that Visual C++ on PC uses little‐endian to store an integer value, so after you have read in RDW prefix, you must swap its two bytes from big-endian to little-endian before you can continue reading its variable‐length data.

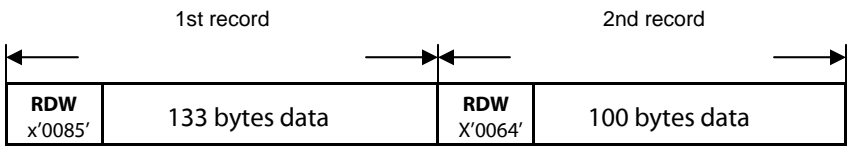

### <span id="page-61-0"></span>**Delimited Record Data Format**

The delimited record uses a separator or delimiter to indicate the end of a record.

On UNIX, the new line delimiter is line‐feed in hex code xʹ0aʹ; on Windows, the new line delimiter is carriage‐return and line‐feed in hex code xʹ0d0aʹ. The form‐feed hex code is '0c'x.

If the line data uses EBCDIC encoding from IBM host systems, the default newline delimiter is x'25'.

Windows/DOS format:

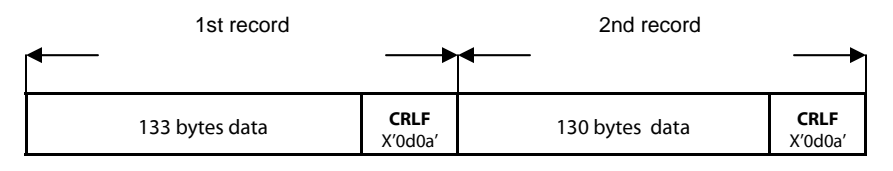

UNIX format:

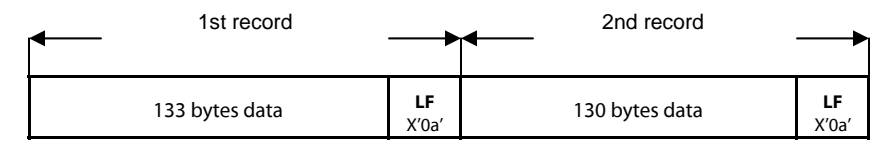

EBCDIC format:

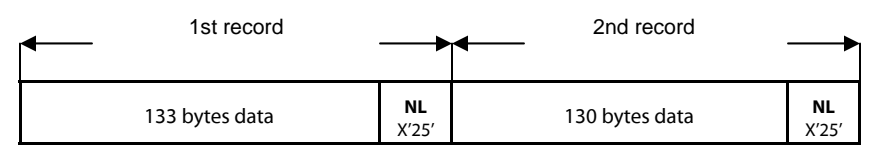

# <span id="page-61-1"></span>**Carriage Control Codes**

Line data is the data usually formatted for printing on a line printer by IBM host systems or other computing systems. A line‐data record can contain a 1‐byte carriage control character and a 1‐byte table reference character followed by the data to be printed. Both characters are optional and are defined as follows:

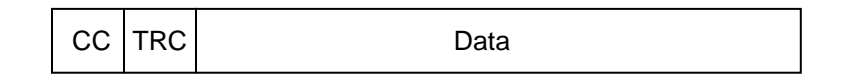

**CC** The carriage control character acts as a vertical tab command to position the paper at the start of a new page, at a specified line on the page, or to control the skipping to the next line

**TRC** Table Reference Character selects the font number ID in which the line is to be printed

The carriage control characters can be one of these two types: ANSI (American National Standards Institute) carriage control or machine carriage control.

### <span id="page-62-0"></span>**ANSI Carriage Control Characters**

The most universal carriage control is ANSI. The standard ANSI carriage control characters are:

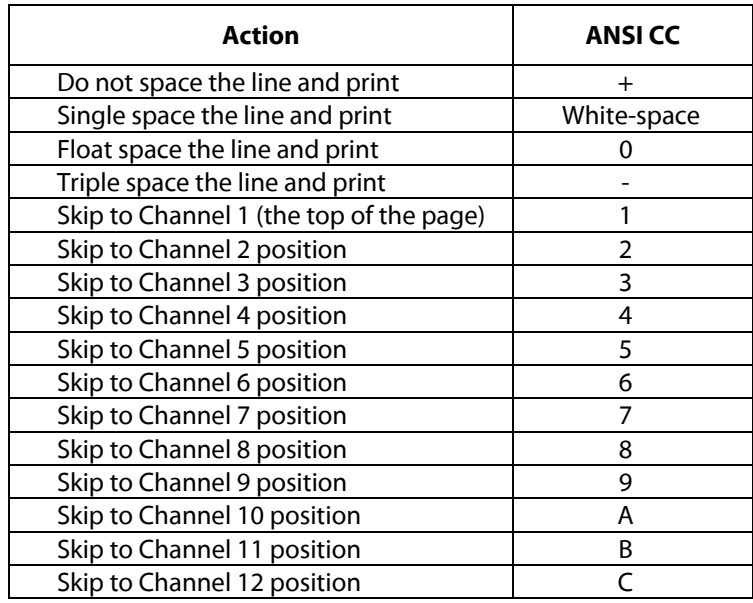

### <span id="page-62-1"></span>**Machine Carriage Control Codes**

Machine carriage control codes were originally the actual hardware control commands for line printers, which are hex values, therefore, machine carriage control codes cannot be translated.

Typical IBM machine carriage control codes are:

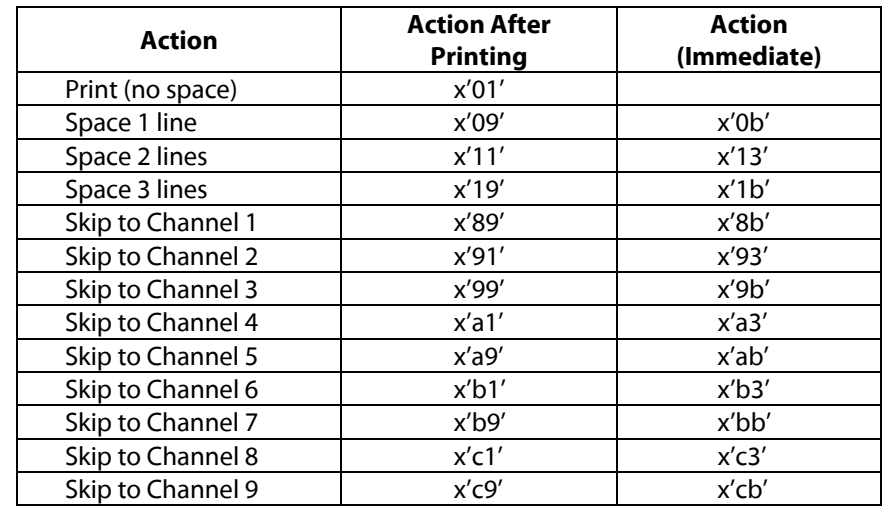

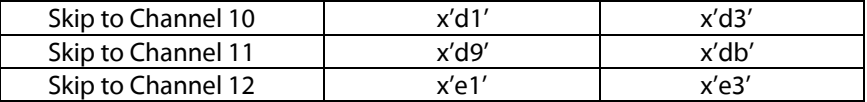

### <span id="page-63-0"></span>**Keyed Record Format Data**

Keyed record format data is a new form of the effective raw data format used by open systems, such as CRM, SAP RDI (Raw Data Interface), Telecom billing raw data, etc. With this format, each record type must be identifiable by a unique key field, this record identification (RID) key field can appear anywhere within a record, but must be in the same position and have the same length in every record type, mostly this RID field is at the front of each data record that is used to achieve more flexible and faster data formatting capabilities, and also for connecting external text management systems to control individual requests.

The data fields that can be delimited are separated by the consistent character(s) that is(are) set aside to indicate the beginning and end of a data field. Most often, these character(s) is(are) inserted by your database software or your application.

The following picture shows the data fields separated by a delimiter character "**,**", the length of the data field can be variable.

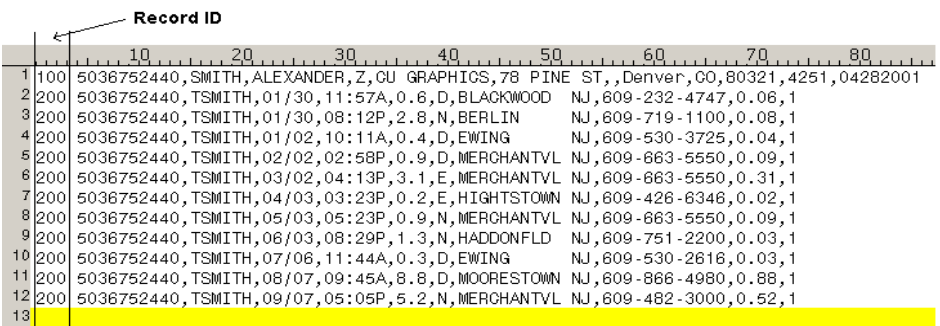

Another type of data field can be the placeholder type, where each field starts at a fixed column position with a fixed length.

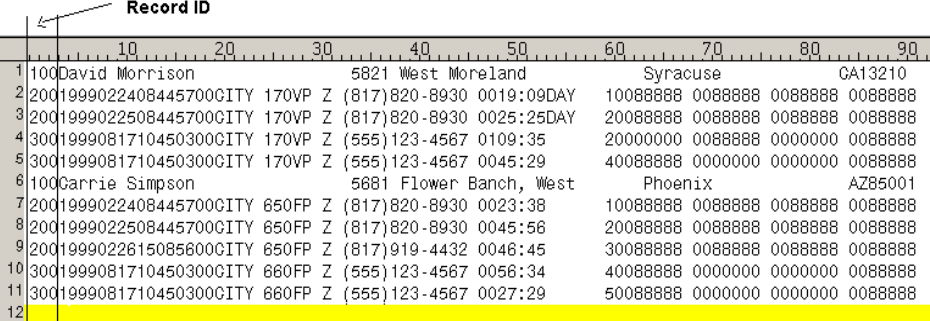

### <span id="page-64-0"></span>**XML Data**

XML data is self-describing and its data element contents can be easily extracted into the record and field structure for data formatting by programming

The following is an example of a client's information showing his "name" and his "address" fields placed together:

```
<Client> 
  <name> <title>Dr.</title> 
     <first>David</first> 
     <middle>MJ</middle> 
     <last>Greenpone</last> 
   </name> 
   <address> 
     <street>2068</street> 
     <street>Broadway Road</street> 
     <city>Smithtown</city> 
     <Country>USA</Country> 
     <zip>34005</zip> 
   </address> 
</Client>
```
# <span id="page-64-1"></span>**Unicode**

The Unicode Standard is the universal character encoding scheme for international languages. It defines a consistent way of encoding multilingual text that enables the exchange of text data internationally and creates the foundation for global software. Unicode is implemented in all modern operating systems, and computer languages.

With Unicode, the information technology industry has replaced proliferating character sets with data stability, global interoperability, and data interchange, simplified software, and reduced development costs.

Unicode provides three popular encoding forms: an 8‐bit form (UTF‐8), a 16‐bit form (UTF‐16), and a 32‐bit form (UTF‐32). The 8‐bit, byte‐oriented form UTF‐8, is designed for easy usage with existing ASCII‐based systems.

Access the Internet for more information about Unicode.

# <span id="page-64-2"></span>**Common Methods of File Transferring**

There are a variety of methods to transfer the raw data files from other systems to the MakeAFP server. Methods commonly used to transfer files from other systems to MakeAFP are:

- Physical media (such as tape and CD‐ROM)
- SNA file transfer software
- FTP, NFS, or LPR/LPD
- SMB Connections
- PSF Download feature for z/OS

#### <span id="page-65-0"></span>**Physical Media**

Physical media is still used for data exchange across systems. Nowadays, we can easily exchange data across open systems by portable hard‐disk, CD‐ROM, and DVD; in some situations, we may still need to use tape media to get data from IBM mainframes and other UNIX systems.

A variety of software providers offer such tape utilities for Windows, with which you can read IBM mainframe format tape, as well as UNIX tar format tape. NovaXchange for Windows from NovaStor Corporation is one of them.

#### <span id="page-65-1"></span>**SNA File Transferring**

You may transfer files from IBM mainframes to the MakeAFP server by using the IBM 3270 PC file transfer program (IND\$FILE).

The following parameters are recommended:

- For the files with fixed-length records that contain only printable characters and either ANSI carriage control characters, or no carriage control characters, both TEXT or BINARY transferring can be used.
- For the files with variable‐length records that contain only printable characters and either ANSI carriage control characters, or no carriage control characters, specify file transfer options ASCII and CRLF in your PC 3270 emulation software.
- For the files with machine carriage control codes, specify file transfer options BINARY and CRLF. The received data will be EBCDIC encoding with IBM machine carriage control codes and records separated by ASCII CRLF (x'0d0a').

Several software providers offer SNA RJE 3277 emulation software for Windows, with which you can get print line data files from IBM spool queues directly, such as POWER for VSE; JES2 or JES3 for z/OS. This solution works well for low‐volume line data with less critical availability requirements.

#### <span id="page-65-2"></span>**FTP or NFS File Sharing**

FTP is a high-performance TCP/IP file transfer function that has been implemented on many platforms, with FTP you can transfer the files across the systems by text or binary mode.

IBM FTP on z/OS enables you to transfer data sets between your z/OS and any server that supports TCP/IP.

Following is a sample JCL that shows usage of FTP for z/OS in a batch job, to transfer the data from a data set with EBCDIC to ASCII conversion into a PC/Unix server:

 //STEPFTP EXEC PGM=FTP,REGION=4M //OUTPUT DD SYSOUT=\* //INPUT DD \* 10.209.50.179 userid68 password68 ebcdic

 put 'CPCPACT.CC1P121.TEST68' quit<br>/\*  $/\star$ 

For more information on IBM FTP for z/OS, refer to IBM *z/OS IP User's Guide*.

The latest FTP software supports both encryption and compression on the fly during file transferring, Serv‐U FTP server and FTP Voyager client software are strongly recommended for FTP automation and float data protection even if your data has been encrypted by AES 256‐bit.

For general‐purpose usage, Network File System offers a flexible option for the exchange of data between like and unlike platforms that support the NFS protocol. NFS is the de‐facto standard system for sharing directories and files over Internet Protocol (IP) networks. The shared data sets and disks appear to each remote host system as just another local dataset or disk.

Generally, NFS‐mounted files are not translated. However, NFS for IBM mainframe may include a two‐byte binary record length prefix (RDW) for variable‐length records data.

Microsoft SFU (Service for Unix) 3.5 improved the overall performance of the Server for NFS, both by enhancing the performance of individual servers and by making the server for NFS cluster‐aware. It is free and can be downloaded from the Microsoft SFU home page http://www.microsoft.com/windows/sfu/downloads/default.asp.

#### <span id="page-66-0"></span>**LPR/LPD File Transferring**

LPR/LPD is widely used in open systems for printing via TCP/IP network, with the MakeAFP LPD server you can get data sending from remote spool systems, such as spool files from Unix and PC, JES2/JES3 spool files from z/OS via IP PrintWay or NPF for z/OS, POWER spool files from VSE via LPR, or SCS spool files from OS/400.

#### <span id="page-66-1"></span>**SMB Connections via NETBIOS over TCP/IP**

Samba is a popular open‐source/free software suite that provides seamless file and print services to SMB/CIFS clients, with Samba we can get files from open systems and IBM z/OS quickly.

IBM Fast Connect for AIX also provides fast seamless file sharing with Windows.

#### <span id="page-66-2"></span>**PSF Download for z/OS**

If you have the IBM Download feature of PSF installed on z/OS, and InfoPrint Manager or IBM Content Manager OnDemand for Windows installed on the MakeAFP server, you can get z/OS JES spool files directly.

MVS Download provides high‐speed data transfer for high‐volume jobs and supports restart/resume from a checkpoint if the data transmission is interrupted.

## <span id="page-67-0"></span>**Hints and Tips for Improve Performance**

Although MakeAFP formatting program and utilities support reading compressed raw data and writing compressed AFP directly on the fly, with amazing formatting speed, tremendously reducing the disk I/O, printing job submission, and file transferring time, you still can do some tuning to improve its performance furthermore.

With mission-critical high-speed AFP formatting and printing environment, huge data I/O can be a constraining point that leads to little disk clutching. It is recommended that both MakeAFP and InfoPrint Manager are installed on the PC server that is configured with Dual Channel UltraSCSI controller with multiple UltraSCSI320 15K RPM hard disks, and use separate hard disks for storing input raw data files, output AFP files, and spooling of InfoPrint Manager, to maximize I/O throughput by avoiding read/write contention, by this method your AFP formatting and data transmission performance and speed will be tremendously improved.

If you need a RAID controller for your PC server, it is recommended that you check with your service provider for the best RAID configuration. RAID 1+0 ( sometimes called RAID 10 ) seems to be popular, with good performance and cost compromises.

If your input raw data files are stored on another PC or Unix server, it is recommended that you use 1 Gb Ethernet LAN or 1 Gb dedicated cross‐wired Ethernet cable with a direct link, it generally provides Ultra‐fast data transmission.

# MakeAFP